# **chapter 11**

# **The World**

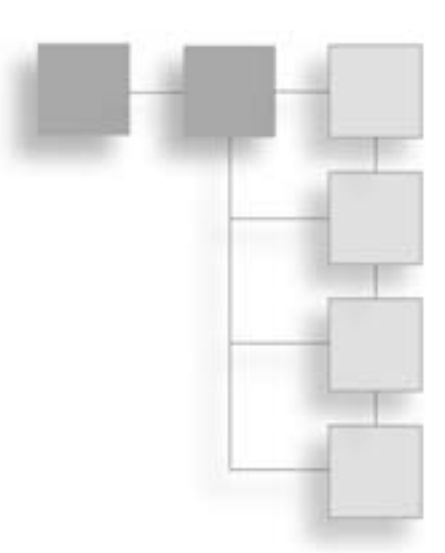

ost action and adventure games need levels (or worlds) in which the hero can roam. In this chapter, you'll walk through how to add a level system to the game, including support for multiple layers (backgrounds), and rendering, as well as how to generate level content using either code (such as a random level generator) or map editors. You'll also look at how to improve performance by better managing your objects.

# **A New World**

You used the concept of a game world quite a bit in the previous examples. A world (also known as a level, stage, or map) is simply a container for all the objects in a game. To encapsulate this concept we'll create a new class in this chapter called (you guessed it) World. This new class will take over some of the functionality of the current GameScreen in that it now acts as the container and manager of the actors. GameScreen will instantiate the World instance for your game and then make calls to cycle and render all the actors onto its Canvas.

## **Nature of the Universe**

Up until now, you've kept your game worlds simple by limiting them to the size of the screen and only dealing with basic actor objects. This isn't enough for *Star Assault* (or most other action- or adventure-style games) so I want to expand things a little.

In Figure 11.1, you can see the layout of a game world that is 1000 pixels square. This is obviously much larger than the size of the screen, so at any point in time what's on the screen only represents a small portion of the entire world. This area, known as the *view port*, stays relative to the position of the player object (such as the ship in *Star Assault*), thus creating the scrolling effect you see so often.

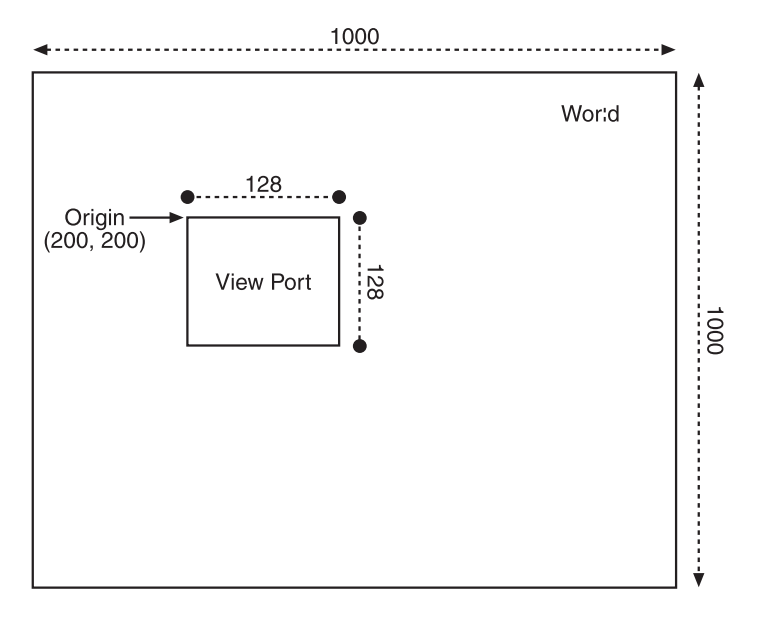

**Figure 11.1** A game world can be much larger than the screen size. The section of the world visible on the screen at any point in time is known as the view port.

Managing game play within this larger environment requires quite a few changes to the way you've been coding your game. First, you'll need to expand your coordinate system beyond the screen.

## **World Coordinates**

Having a larger world means you need to store the position of all the actors using coordinates relative to the world, not the screen. To then draw an actor on the screen, you have to translate its world position into a relative screen position. For example, take the case of an actor located at position 250, 250 in the world. If your screen is only  $128 \times 128$ , there's no way you'll ever see that actor without changing your view port because it lies beyond the edge of the screen.

In Figure 11.1, the top left of the view port is set to a point of 200, 200. Because the screen is  $128 \times 128$  pixels, you should see all the actors with world positions between 200, 200 and 328, 328. Take a look at how you'd modify the actor-rendering code to handle this.

```
public class World
{
    ...
```

```
public void render()
   { 
      for (int i = 0; i \lt actors.size(); i++){
         Actor a = (Action) actors.elementAt(i):
          if (a.getX()-a.getWidth() > viewX && a.getX() < viewWidth &&
              a.getY()-a.getHeight() > viewY && a.getY() < viewHeight)
             a.render(g, viewX, viewY);
      }
   }
}
```
In this code, you're testing whether an actor's bounding rectangle lies somewhere in the view port (including a case in which only part of the actor extends down onto the screen). Notice that I've added two parameters to the actor's render method call. This is used to draw the image at the correct location on the screen (relative to the current view port coordinates). This is simpler than it sounds. All you need to do is offset its world position by the view port origin. For example, here's the Ship actor's render method with an origin offset added:

```
public class Ship extends Actor
{
   public void render(Graphics graphics, int offsetX, int offsetY)
   {
      ...
      shipSprite.draw(graphics, getX()-offsetX, getY()-offsetY);
   }
```
Assuming your view position is at 200, 200, the rendering code will draw your actor with a world position of 250, 250, at position 250 minus 200, or at 50, 50 on the screen.

## **Scrolling the View Port**

If you continue on with the previous example, imagine the ship at world position 250, 250 is moving. If you don't keep your view port at the same position, the ship will eventually fly off the area of the world covered by the screen. What you need to do next is control the position of the view port to stay focused on the action. Typically, this will be a position that keeps the player's actor (such as his ship in *Star Assault*) in the center of the screen (see Figure 11.2).

Doing this is a lot easier than it sounds. You adjust the view port position on each game cycle to the center position of the player's actor, minus half the screen width and height.

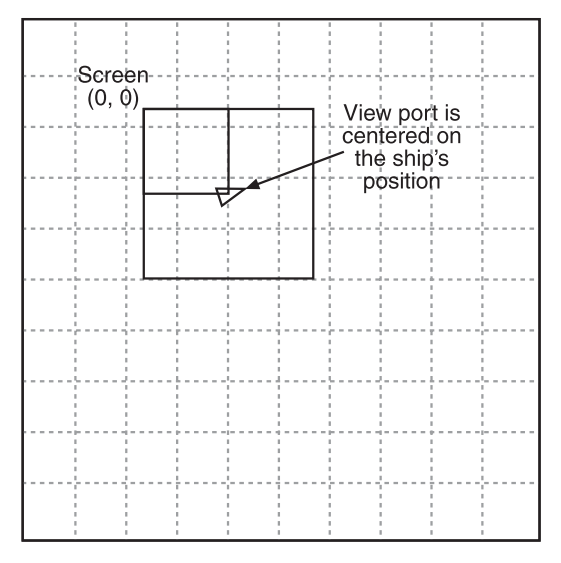

**Figure 11.2** Scrolling is achieved by moving the view port over the world to follow the player's ship.

For example, the following code is a modified version of the GameScreen cycle method, which modifies the view position:

```
public void cycle()
{
   world.setView(playerShip.getX() + playerShip.getWidth()/2 - getWidth()/2,
                  playerShip.getY() + playerShip.getHeight()/2 - getHeight()/2);
   world.cycle();
}
```
As you can see, I'm referring to a World class. (You'll get to that one soon.) The setView method simply updates the viewX and viewY members later used in a world render method.

Once you have this in place, the player's ship actor will remain centered in the screen with the world scrolling around it. If you want to have the ship stay in a different part of the screen, such as on the far left in a side scroller or at the bottom in a vertical scrolling game, simply adjust the position of the view relative to where you want the actor to appear.

## **Panning the View Port**

One reason horizontal (side) or vertical scrolling games are popular for small screens are they maximize the available screen space for seeing what's coming. However, since *Star Assault* is a four-way scrolling game, with the player in the center, you can only give the player half a screen's warning. Even with a typical platform game you'll find you'll need to adjust the view port in order to maximize the amount of available space. In this section

you'll use a technique known as "panning" to move the view port around in order to make more screen space available to see the action.

Right now the view port is positioned so the player's ship is always kept in the center of the screen. If you want to let the player see more of the action then you logically need to update the view port to focus more on the areas of the screen where the action is. The question is what determines the best view? There are a few techniques for determining the correct view, ranging from complex to simple. One sophisticated method is to check the locations of enemy ships within a few screens' distance of the player and balance the position of the view (based on a system of weightings varying according to the distance of each enemy) to try and fit everybody on the screen. This is typically buggy though and has the added issue of effectively warning a player where the enemy is coming from.

Another far simpler system is to pan the view according to the direction the player is facing. Since the player will naturally turn to face the action anyway, this is usually a great method for just about any game type. In this section you'll implement a panning view for use in *Star Assault*.

It really is hard to describe exactly how a panning view works, so I'd highly recommend you playing around with the demonstration MIDlet on the CD under the Chapter 11 source code directory "SimpleWorldTest" in order to get a feel for it in a real game.

To make the process of adjusting the view to an optimal location, you could just set the view port position each cycle. Unfortunately this will create a very direct effect with the view spinning as the player changes direction. It's a disconcerting overreaction to what might be a very temporary direction adjustment by the player (and it'll also likely make the player motion sick). Instead, our view system will slowly move "toward" the optimal point. This is what gives that smooth "springy" panning camera effect that you're after. To do this you need to set a rate at which the view will move toward the optimal point in pixels per second. The higher this number, the faster the view move pans towards this point, and thus the faster it will react to the player's direction changes (feel free to try out different numbers). For this example I'm using a value of 22 pixels per second.

Okay, time to look at some code. To add a directional panning view to *Star Assault* you first need to add some new variables to the GameScreen class in order to track the current view position.

```
public class GameScreen extends Canvas
{
```
The view panning code you'll add later will update the currentViewPosX and currentViewPosY to be the top left-hand corner of the view port.

```
private int currentViewPosX;
private int currentViewPosY;
```
This is the actual number of pixels the view can move in one millisecond (0.022). A MathFP value is used since it's a fraction. You'll see this in action in the panning code later. The panPixelsToMoveFP keeps track of how many pixels to move, again as a MathFP value.

```
private int pixelsPerMSFP = MathFP.div(22, 1000);
private int panPixelsToMoveFP=0;
```
To get all this to work you need to know how much time has passed in the GameScreen cycle method. These two variables are used to track that.

```
private long msSinceLastCycle;
private long lastCycleTime;
```
Next, you need to add the panning code to the GameScreen cycle method.

```
public void cycle()
{
```
First, the code calculates the amount of elapsed time in milliseconds.

```
msSinceLastCycle = System.currentTimeMillis() - lastCycleTime;
if (msSinceLastCycle > 0)
{
```
To calculate how far to move the view, the code multiplies the number of elapsed milliseconds since the last execution of the cycle method by the number of pixels to move per millisecond. Since this value is commonly less than 1 pixel (since the cycle method is commonly called up to 80 times per second), the next line rounds up the number of whole pixels that the view can be repositioned by.

```
panPixelsToMoveFP += MathFP.mul(pixelsPerMSFP,
                             MathFP.toFP((int)msSinceLastCycle));
// Figure out how many whole pixels to move.
int wholePixels = MathFP.toInt(panPixelsToMoveFP);
```
Next, you calculate the optimal point the view should be at based on the direction the player's ship is facing. The target view position is calculated by projecting outwards from the front of the ship by around a third of the screen's width. This will leave a reasonable amount of room around the edge of the view, rather than panning all the way to the edge.

```
// Calculate the ideal position for the view based on the
// direction the player's ship is facing.
int[] targetViewPos = Actor.getProjectedPos(
        playerShip.getX(), playerShip.getY(),
        playerShip.getDirection(), getWidth() / 3);
```
Once the target point has been calculated, you next move toward that point by the number of whole pixels. The following code simply checks the relative coordinates of the target point and adjusts each axis.

```
// Adjust the current move slightly towards the ideal view
// point.
if (currentViewPosX < targetViewPos[0]) 
   currentViewPosX += wholePixels;
if (currentViewPosX > targetViewPos[0]) 
   currentViewPosX -= wholePixels;
if (currentViewPosY < targetViewPos[1]) 
   currentViewPosY += wholePixels;
if (currentViewPosY > targetViewPos[1]) 
   currentViewPosY -= wholePixels;
```
After successfully moving, the number of whole pixels is subtracted from the current pixel movement count.

```
// Take away the pixels that were moved.
panPixelsToMoveFP = MathFP.sub(panPixelsToMoveFP,
                                  MathFP.toFP(wholePixels));
```
Next you set the World view port to correspond to the newly adjusted position. Half the screen's width and height are subtracted because you want the target point to end up in the center of the screen.

```
world.setView(currentViewPosX-getWidth()/2,
                      currentViewPosY-getHeight()/2);
   }
world.cycle();
```
Finally, you record the time of this cycle in order to calculate the elapsed time the next time around.

```
lastCycleTime = System.currentTimeMillis();
}
```
## **Creating a Tile Engine**

}

Imagine for a moment that you're creating a game with a large world  $(1000 \times 1000)$  pixels). The next thing you'd need to do is fill the world with objects that the player will collide with, fire at, or pick up. Assuming you use your current system, you would create an Actor object for all of these items and then add them dynamically to a Vector object. Given

that your level is reasonably large (around 10 screens, or 1 million square pixels), you would probably have upwards of 500 items in a level. Unfortunately, your current system will never work for a world with that density.

First, constructing tens of objects in J2ME is a very slow process; constructing hundreds is simply not practical. (It would literally take minutes on some MIDs!) Constructing this many objects would also cause serious problems in terms of memory space.

Next, you'd need to call the cycle method on all these actors. Without any form of organization, you'd have to do this for every actor in the world, on every game cycle! This is not only impractical; it's a waste of time. If an actor is nowhere near the player, or if the actor doesn't move or change anyway, there's no need to bother calling the cycle method.

Rendering a world of this size has similar problems. Because drawing is extremely slow, you need to check whether an actor is actually within the view port before you bother to draw it on the screen. Checking whether an actor's rectangle falls within the boundary of the view port is a reasonably expensive test. With your current system, you would again need to do this on every cycle.

Last, and certainly not least (as if there aren't enough problems already), is the issue of collision detection. If you have 500 actors in the world, you would need to check whether any of these objects collides with any other object. That would require 500 tests against 500 objects—a total of (gulp) 250,000 collisions tests!

Now, some of these limits are because of J2ME (object construction speed and memory limits); however, even a modern PC will turn purple trying to do 250,000 collision tests 50 times a second.

There are many methods you can use to get around these problems. For 2D games, the most common solution is tiling. *Tiling* is a technique that takes advantage of the fact that much of the content in a game world is static. Take the walls of a room, for example; the player might collide with these, but they generally don't move, turn, or animate. For these static elements, there's no need to use a full Actor object. All you really need is a basic type to identify the element (such as a wall) and its position.

In order to do this, you first need to separate your game world into different layers—one for your dynamic actors (the actor layer) and one for the more static elements (the tile layer). Take a look at Figure 11.3 to see what I mean.

#### **The Tile Map**

Tiling takes its name from the way it divides a layer into equally-sized squares that are much like the tiles on that shower wall you stare at thinking of game ideas all the time. Suppose you have a game world of 800 pixels square. You can divide it into 16 pixel areas

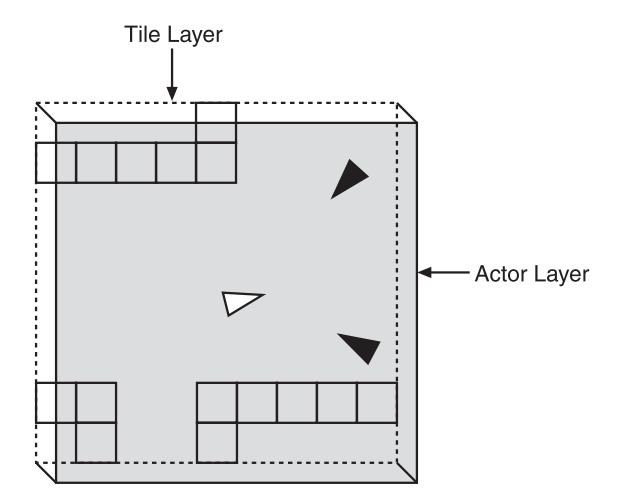

**Figure 11.3** The view of a game world divided into two distinct layers: a static layer of tiles and an active layer of Actor.

(tiles), which would give you 50 tiles across and 50 tiles down, for a total of 2500 tiles. Because a tile is not a full class Actor (you don't need to store attributes such as position or direction), you can use a single byte for the type of tile at a given location. Your code can then represent the world using an array of these bytes. For example:

```
byte tileMap[50][50];
```
#### **Tip**

Since there is a large number of elements in a tile map, I use a byte (requiring only a single byte of memory) rather than a short (2 bytes) or int (4 bytes). This means you can only have 256 different tiles in your game, which is more than enough for most games.

Notice it's an array of  $50 \times 50$  bytes, not  $800 \times 800$ . You're only storing a byte for the type of tile at each 16-pixel location, not every pixel.

To differentiate between different tiles and no tile at all, you can declare some simple byte constants.

public static final byte NO TILE =  $0$ ; public static final byte WALL TILE = 1:

You can now alter the type of tile at any location simply by changing the value at the corresponding array point. To access any point relative to the world, you need to divide by the size of the tile. For example, you can set a wall tile at world location  $x=320$ ,  $y=120$  by using:

```
int tileX = 320;
int tileY = 120:
tileMap[ tileY / 16 ][ tileX / 16 ] = WALL_TILE;
```
As you can see, you're referencing first the y and then the x component of the array, rather than x and then y. You may be wondering why I'm accessing y first in the array, rather than x. This is really just to follow the general convention of accessing data as a row then a column. You can think of it like reading down a page, and then across.

You can access this array using any code. For example, this code creates a border around your tile map. Take note of my use of the variables tx, for a tile x position (column) and ty, for a tile y position (row). You'll be seeing these a lot.

```
// Set the array elements down the left and right sides of the world.
for (int tileY=0; tileY \langle 50; tileY++)
{
   tileMap[tileY][0] = WALL_TILE;
   tileMap[tileY][49] = WALL_TILE;
}
// Set the array elements across the top and bottom.
for (int tileX = 0; tileX \langle 50; tileX++)
{
   tileMap[0][tileX] = WALL TILE;
   tileMap[49][tileX] = WALL_TILE;
}
```
## **Rendering the Tile Layer**

Rendering your tile layer is also quite simple. All you need to do is draw an image corresponding to the byte type in each array position. First, however, you need some images to draw.

The images for your tiles should be the same size  $(16 \times 16 \text{ pixels})$  in order to align correctly. If you load these images into an ImageSet using the same order for your byte values, you can reference each frame using that byte. This makes life much easier than trying to map your types to a particular image.

```
Image tileGraphics = ImageSet.loadClippedImage("/world.png", 0, 0, 16, 16);
tiles = new ImageSet(1);
tiles.addState(new Image[]{tileGraphics}, 0);
```
To render the tiles, you first need to figure out which part of the tile map lies within the current view port. Because tiles might appear only partly onscreen, you'll include one tile row above and below the screen size. In this code I'm assuming the current view port coordinates are in the viewX and viewY variables.

```
// Calculate which tiles to start at.
int startTileX = (viewX / 16) - 1:
int startTileY = (viewY / 16) - 1;
// Calculate which tile we should stop at (both across and down).
int endTileX = ((Mathabs(viewX) + viewWidth) / 16) + 1;int endTileY = ((Math-abs(view) + viewHeight) / 16) + 1;
// check where within tile map range
if (endTileX > tilesWide) endTileX = tilesWide;
if (endTileY > tilesHigh) endTileY = tilesHigh;
if (startTileX \langle 0 \rangle startTileX = 0;
if (startTileY \langle 0 \rangle startTileY = 0;
```
Once you know the starting and ending tiles, you can loop through drawing the tiles on the screen.

First you need a byte to hold each tile map entry as it is read.

byte  $t = 0$ ;

Next you start a loop for all the rows of the tile map that need to be drawn, then all the columns. This starts at startTileY and goes down until we get to the last viewable row at endTileY, then for each of these it goes across the map from startTileX to endTileX.

```
for (int drawTileYy = startTileY; ty \langle endTileY; drawTileY++)
{
   for (int drawTileX = startTileX; drawTileX < endTileX; drawTileX++)
   {
```
Inside the double loop you can access the entry corresponding to this location. Since most tile maps contain empty space, the code also does a quick check to see if it can just ignore this entry if the byte equals the default value 0 (NO\_TILE).

```
tileType = tileMap[drawTileY][drawTileY];
if (tileType = NO TILE) continue: // quick abort if it's nothing
```
Now comes the tricky bit. Based on the byte value, this code draws an image from the ImageSet loaded in the constructor. To keep this simpler I've mapped the frames in

the graphics file to the same byte values in the map. That way the code doesn't need to translate the values when drawing them—if the tile map byte is the number two, the second frame from the loaded world images will be drawn (note that I take one away from the byte value to account for zero meaning no tile in the world).

Finally, to figure out where to draw the tile, the code multiples the tile  $x (tx)$  and tile  $y (ty)$ values by the tile size again, and takes away the view port offset.

```
// draw the image using tile type – 1 (WALL_TYPE=frame 0)
   // we offset drawing by the view port origin
   tiles.draw(g, 0, tileType-1, (drawTileX * TILE_WIDTH) - viewX,
                                    (drawTileY * TILE_HEIGHT) - viewY);
}
```
## **Tile Collision Detection**

}

Now that you're using your tile layer for all the walls in your game, you need to add code to detect collisions between the tiles and actors. The good news is that because tiles are at a fixed location and there are relatively few of them, your collision tests are extremely fast.

In order to determine whether an actor has collided with a tile, all you need to do is look at what tiles are "underneath" that actor. If you do this for all the possible tile positions that fall within the actor's bounding rectangle, you can determine whether it's in a collision state (see Figure 11.4) if any of those entries in the tile map are not equal to TILE NONE (byte 0).

The code to do this is relatively simple. The following method checks the tiles under a given rectangle by stepping through all the tile-sized areas within an actor's rectangle.

```
for (int tileY=actorToCheck.getY(); tileY <= actorBottom;
     tileY += TILE_HEIGHT)
{
   for (int tileX=actorToCheck.getX(); tileX <= actorRightSide;
         tileX += TILE_WIDTH)
   {
      if (getTile(tileX, tileY) > NO_TILE)
          return true;
   }
}
```
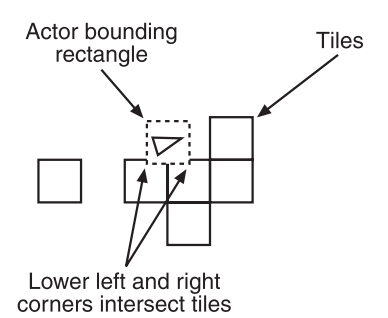

**Figure 11.4** To check whether an actor is colliding with any tiles, you check the tile map entries that lie underneath the actor.

The getTile method just grabs the tile at a given location (with some sanity checking).

```
public final byte getTile(int x, int y)
{
   int tileX = \times / 16;
   int tileY = y / 16;
   if (tileX \langle 0 || tileX >= tilesWide || tileY \langle 0 || tileY >= tilesHigh) return -1;
   return tileMap[ tileY ][ tileX ];
}
```
#### **Tip**

If you're getting lost as to how all this comes together, you can take a look at a complete example in the CD Chapter 11 source directory, "SimpleWorldTest".

As you can see, collision detection against tiles is much faster than against dynamic actors. You only need to do four (very quick) array checks for each actor, instead of doing a full rectangle intersection for all actors.

#### **Animated Tiles**

So far your tiles have been simple static images. Sometimes, though, it's nice to animate tiles to bring those backgrounds to life. One method is to make the animating parts of your backgrounds actors, but then you're back to the performance issues.

Another method is to draw your tiles using sprite objects and just cycle the one copy of a sprite object for all the tiles of a particular type. To do this, you need to modify the tile rendering code to draw a sprite instead of an image frame. For example:

```
byte tileType = 0;
for (int tileY = startY; tileY \langle endTileY; tileY++)
{
   for (int tileX = startX; tileX < endTileX; tileX++)
   {
      tileType = tileMap[tileY][tileX];
      switch(tileType)
      {
           case NO_TILE: continue; // quick abort if it's nothing
           case WALL_TILE:
              tiles.draw(g, 0, tileType-1, (tileX * TILE_WIDTH) - viewX,
                                               (tileY * TILE_HEIGHT) - viewY);
              break;
           case GLOWING_WALL_TILE:
```

```
torchSprite.draw(g, (tileX * TILE_WIDTH) - viewX,
                                     (tileY * TILE_HEIGHT) - viewY);
              break;
      }
   }
}
```
Inside the cycle code for your world, you need to call the cycle method for all your world sprites (such as the torchSprite used in the previous code). This will cause all the tiles associated with the sprites to animate.

The only issue you might have with this system is that all tiles will animate using the same frames at the exact same time. Under certain circumstances it's something you'll really notice, such as a line of animated torches along a wall all dancing perfectly in sync. A clever way I've used to get around this (without having to use separate sprite objects for every tile) is to offset the frame displayed by the position of the tile (a fixed number). For example:

```
case GLOWING_WALL_TILE:
    // offset the frame by a fixed number (relative to position)
    int offsetFrame = (tileX + tileY) % torchImageSet.getTotalFrames();
    // add the offset to the current frame number
    int f = (torchSprite.getCurrentFrame() + offsetFrame);
    // wrap around the frame count if you have to
    if (f > torchImageSet.getTotalFrames()) 
        f -= torchImageSet.getTotalFrames();
    torchImageSet.draw(g, 0, f, (tileX * TILE_WIDTH) - viewX,
                                   (tileY * TILE_HEIGHT) - viewY);
    break;
```
This code uses the position of the tile (tileX + tileY) as a Modula offset to the current frame. Notice I'm using the image set to draw a specific frame, not the sprite (which would draw the current frame based on the sprite animation timing). The end result is that each tile draws a slightly different frame based on its position.

## **Activator Tiles**

Adding a tile layer has significantly reduced the number of actors required in your world because you no longer need objects to represent static elements. However, there are still quite a few elements in the game that need to be proper objects. If you think about fighting your way from the start of a complex level to the end, it's not unreasonable to

encounter upwards of 100 enemies. Although this isn't as high as your original 500, you're still talking about a significant number of actors contained within the world. (Does this bring back all those memories of collision detection, construction delays, and memory hogging?)

To solve this problem, you need to answer a simple (but classic) question. If a tree falls in your world, and the player isn't around to see it, did it really happen? In your case, the answer is no. If a player is nowhere near an enemy, then you certainly don't need that enemy to be a full object. It's only when the player moves into the object's area of effect that you want to bring the enemy to life. This same concept applies to many aspects in your game. You only want to activate things when the player moves into range.

To introduce this, you need a way to trigger code based on the player's location. As soon as you detect the player getting close, you execute that code and activate the component of the game. The player will be none the wiser. Because you already have a sophisticated tile system, you can also use it to trigger game events using special tile types known as *activator tiles*. For the purposes of *Star Assault*, your activator tiles are pretty simple. You use a specific type of tile to represent an enemy unit (a mine, fighter, or turret). For more sophisticated game types, you could make activators spawn enemies of different types over time or otherwise alter the game. Most of this, however, will come back to the same basic process—when it is within range, the activator tile executes code and removes itself from the world. The first code you need is for some new tile types for your activators. I've added some bounding constants as well (such as START\_ACTIVATOR\_TILE). You'll use these in the following code to test for certain types of tiles.

```
public static final byte NO TILE = 0;
```

```
public static final byte WALL_TILE = 1;
```

```
// Since you'll likely have many different activator type
// tiles you use a range (starting from the first entry through
// to the last entry).
public static final byte START_ACTIVATOR_TILE = 2;
public static final byte FIGHTER_ACTIVATOR_TILE = 2;
public static final byte END\_ACTIVATOR\_TILE = 2;
```
A good place to detect an activator tile now is when you draw it. Here's the original tile rendering code with the activator added. Notice I'm using the bounding constants to check for a range of tile types.

```
for (int drawTileY = startTileY; drawTileY < endTileY; drawTileY++)
{
   for (int drawTileX = startTileX; drawTileX < endTileX; drawTileX++)
   {
```
}

```
if (drawTileY >= 0 && drawTileX >= 0)
{
   tileType = tileMap[drawTileY][drawTileX];
   if (tileType == NO_TILE) continue; // quick abort if it's nothing
```
This is where the code detects if the tile at this location is an activator by checking if the tile number is in the START\_ACTIVATOR\_TILE to END\_ACTIVATOR\_TILE range. If it is, the work is then done by an activateTile method, which you'll see below.

```
if (tileType >= START_ACTIVATOR_TILE && 
           tileType <= END_ACTIVATOR_TILE)
         activateTile(drawTileX, drawTileY)
      else
      {
         xpos = (drawTitleX * TILE_WIDTH) - viewX;ypos = (drawTileY * TILE_HEIGHT) - viewY;
         if (xpos > 0 - TILE_WIDTH && xpos < viewWidth &&
              ypos > 0 - TILE_HEIGHT && ypos < viewHeight)
         {
             tiles.draw(graphics, 0, 0, xpos, ypos);
         }
      }
   }
}
```
Inside the World class activateTile method you can now do whatever you want based on the tile type. For *Star Assault*, you simply replace the tile with the type of enemy you want.

```
private final void activateTile(int tileX, int tileY)
{
   byte tileType = tileMap[tileY][tileX];
   int xpos = (tileX * TILE_MIDTH);int ypos = (ti)eY * TILE_HEIGHT);
   switch (tileType)
   {
      case FIGHTER_ACTIVATOR_TILE:
         Ship s = new Ship(this, true, xpos, ypos);
         addActor(s);
         break;
   }
```

```
// clear the activator tile
   tileMap[tileY][tileX] = NO_TILE;
}
```
That last line is pretty important. If you don't remove the activator, it will trigger again on the next cycle. You'll end up creating about 80 actors per second until the MID explodes!

### **Non-Collidable Tiles**

Often in worlds you'll want to have certain types of tiles which do not collide with the player (floor for example). Doing this with your tile engine is pretty simple. First you need to set up a mechanism to detect whether you want a tile to cause a collision with the player object or not. With a traditional tile engine, you'd add a flag indicating this to the tile map data, but with J2ME that's a waste of precious memory. Instead, you can use a type range like we did with the activators to indicate which tiles are "real". For example, here's the tile static list again with a real tile range added:

```
public static final byte NO_ TILE = 0;
```

```
public static final byte START_REAL_TILE = 1;
public static final byte WALL_TILE = 1;
public static final byte END\_REAL\_TILE = 1;
```

```
// Activator tiles are not within the real tiles range.
public static final byte START_ACTIVATOR_TILE = 100;
public static final byte FIGHTER ACTIVATOR TILE = 100:
public static final byte END_ACTIVATOR_TILE = 100;
```
Next you simply modify the collision code to ignore anything other than this range. For example:

```
for (int tileY=actorToCheck.getY(); tileY <= actorBottom;
     tileY += TILE_HEIGHT)
{
   for (int tileX=actorToCheck.getX(); tileX <= actorRightSide;
        tileX += TILE_WIDTH)
   {
      byte tileType = getTile(tileX, tileY);
      if (tileType >= START_REAL_TILE && 
          tileType <= END_REAL_TILE)
         return true;
   }
}
```
{

#### **Background Layers**

So far you've seen how to create two distinct layers for your game—the tile layer and the actor layer. You don't have to stop there, though; you can add further layers if you want. Typically, though, any additional layer will tend to be for backgrounds, rather than for yet more tiles or actors—it's just not worth the added memory and processing.

Background layers (and you can certainly have more than one) are usually at a different scale than the other layers. This means they scroll at a different relative speed to the primary layers. This is the effect you'll often see used in side-scrolling or car-driving games in which the backgrounds move much slower than the player does. This difference in speed is what creates the illusion that the backgrounds are far away. To do this you can just create another tile layer using a scrolling speed different than the current view port.

For *Star Assault*, you'll create a similar effect using a background star field (rather than a new tile map). As you can see in Figure 11.5, you'll draw the star field below the other layers by drawing it first.

To give the illusion of great distance, the scroll speed of the star field will be very low relative to the front layers. This means you only need a small area for the entire field  $(256 \times 256$  pixels). In addition, you don't need any collision detection, activator tiles, or map editing, so there's no need to create a complex data array. You can just whip up some code to generate a random-looking blob of stars.

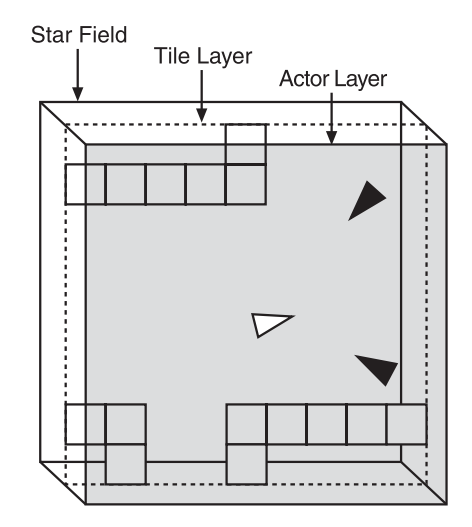

**Figure 11.5** Star Assault adds an additional drawing layer for a scrolling

```
public final class Tools
   ...
   /**
    * Draws a background star field using little star images (ranging in size
    * from 1 to 3 pixel square; loaded from the general.png image file). The
    * field is drawn as a 256 by 256 pixel map of stars using a simple
    * placement method of incrementing a value to give an impression of
    * distribution of stars across the map.
    * @param graphics The graphics context upon which to draw.
    * @param offsetX The relative x offset of the current view port.
    * @param offsetY The relative y offset of the current view port.
                                                    background star field.
```
\* @param viewWidth The width of the current view port.

```
* @param viewHeight The height of the current view port.
 */
public final static void drawStarField(Graphics graphics,
                                       int offsetX, int offsetY,
                                       int viewWidth, int viewHeight)
{
   // Load the static star graphics inmageset.
   if (smallStarImages == null)
      smallStarImages = ImageSet.extractFrames(ImageSet.loadClippedImage(
                             "/general.png", 0, 0), 0, 6, 4, 2, 3, 3);
   // Draw the stars on the background by running through all the positions
   // in the 256 by 256 star map jumping in different increments to give
   // a scattered but consistent distribution of stars.
   int jumpBy = 160;
   for (int i = 0; i < (256 * 256); i += jumpBy)
   {
      int starX = i / 256 - (offsetX);
      int starY = i % 256 - (offsetY);
      // Check whether the star image will fit on the current view and then
      // draw a frame relative to the position in the map.
      if (starX > -MAX_STAR_WIDTH && starX < viewWidth &&
           starY > -MAX_STAR_HEIGHT && starY < viewHeight)
          graphics.drawImage(smallStarImages[i % smallStarImages.length],
                              starX, starY, Graphics.TOP | Graphics.LEFT):
      // Change the jump value increment to randomize the distribution 
      // somewhat.
      jumpBy += 33;}
}
```
This code looks complex, but basically I'm just playing with numbers in order to generate a random-looking group of stars. The offset passed into the method call determines how much you scroll. When you draw the star field you should keep this offset value relative to the view port, but scaled up according to how fast you want it to move relative to the player. For example:

```
// Draw a star field scrolling 10 times slower than the view.
Tools.drawStarField(g, viewX / 10, viewY / 10, viewWidth, viewHeight);
```
You can see the final result in Figure 11.6, although it's a much cooler effect when you see it moving!

You can use images as part of your background by using a tile layer. Given the slow scrolling speed, the total size of a background tile map can be much smaller than your previous one. You can also use much larger tiles, say  $64 \times 64$  pixels.

## **Putting It All Together**

You've covered a lot of different territory in the last few sections. To bring it all together as a working system, you'll need to create a new version of the GameScreen class that supports the World class. You'll then need to wrap up all the code presented so far into the World class itself.

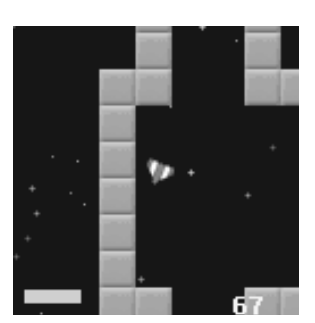

**Figure 11.6** A screenshot of the scrolling star field background in action (it looks much cooler as you fly around).

Below is an outline of the revised GameScreen class (I've left out the unimportant bits). As you'll see, most of the work is passed off to a new World instance.

```
/**
* GameScreen class now modified to support a World class. The main
* difference is the world takes care of cycling, rendering and
* handling actors (so there's no more Actor vector required).
*/
public class GameScreen extends Canvas
{
   private Ship playerShip;
   private World world;
   /**
    * Constructs a new GameScreen which in turn constructs a new world 10 by
    * 10 tiles in size with a view port the size of the screen. A player ship
    * is then constructed and added to this world.
    */
   public GameScreen()
   {
      ...
      // Construct a new world 10 by 10 tiles in size using a view port the 
      // size of the screen.
      world = new World(10, 10, getWidth(), getHeight());
      // Create the player ship and add it to the world.
```

```
playerShip = new Ship(world, false, 20, 20);
   world.addActor(playerShip);
}
/**
* Canvas paint method used to render the world.
 * @param graphics The graphics context upon which to draw the Actors.
 */
protected void paint(Graphics graphics)
{
   graphics.setColor(0);
   graphics.fillRect(0, 0, getWidth(), getHeight());
   world.render(graphics);
}
/**
 * Called by the run method to set the view port to center on the player's
 * ship and then cycle the world.
 */
public void cycle()
{
   world.setView(playerShip.getCenterX() - getWidth()/2,
                  playerShip.getCenterY() - getHeight()/2);
   world.cycle();
}
/**
 * React to keys pressed by the user.
 * @param keyCode The code of the key the players pressed.
 */
protected void keyPressed(int keyCode)
{
   int action = getGameAction(keyCode);
   if (action == RIGHT)
      playerShip.setNegPeakSpin();
   if (action == LEFT)
      playerShip.setPeakSpin();
   if (action == UP)
      playerShip.setFiring(true);
}
```

```
/**
```
}

```
* React to key being released. For this example the code stops the spin.
 * @param keyCode The code for the key that was released.
 */
protected void keyReleased(int keyCode)
{
   int action = getGameAction(keyCode);
   if (action = RIGHT)
      playerShip.setSpin(0);
   if (action == LEFT)
      playerShip.setSpin(0);
   if (\text{action} == \text{UP})playerShip.setFiring(false);
}
```
Since we're now using a World instead a GameScreen the Actors need to be modified to use this as a reference, for example:

```
abstract public class Actor
{
   private World world: \frac{1}{2} // the world this actor is within.
   ...
   public Actor(World worldArg, ...)
   {
      world = worldArg;
```
You'll then need to change the various Actor derived classes, such as Ship and Bullet, to set the new parameter in the constructor.

Next you need to create a World class as a new home for the tiles and actors. Since you've pretty much seen all the code for this already I'll save some trees and let you refer to the CD "SimpleWorldTest" project in the Chapter 11 source code directory for a complete example (note that an example of activator tiles appears in the GeneratedWorldTest example).

# **Building Worlds**

Creating a tile engine is only the beginning of constructing a world. All you really have so far are the tools to create your game environments; what you need to do next is create that environment. First you should take a look at what makes up a game level.

## **Level Design**

Up until now what you've been doing is creating an engine for your game. This isn't the game, though; it's just a bunch of tools. The first time you'll really start to see your game

come to life is when you begin the level design process. Designing this environment for your game can be quite a challenge—level design is a serious profession in itself now.

To create the levels, I recommend that you first create a list of all the content elements in your game. This is basically just a list of new elements the player could encounter, such as terrain, enemies, and any new capabilities.

When you have the list, you should then consider at what point in your game you will introduce each component. Depending on the size and complexity of your content, you'll want to keep the player interested without overwhelming him with new features and using up all your content too quickly.

New content is also your primary reward for the player who meets your challenges. This doesn't always have to be defeating a massive boss monster; it could be just for progressing through the game. Consider this when you're designing your levels. Present a challenge, and then reward the player with something new. This is also important because you don't want to use up all your content too quickly. You'll find that J2ME games have a very limited scope on game features, so you need to time their introduction to keep the player feeling rewarded throughout the life of the game.

You should also be somewhat considerate of first-time players of your game. While you don't want to bore people with ridiculously simple (read slow and boring) introductions, you should start out slowly to give them a chance to work their way into the game play.

For *Star Assault* I'm keeping things simple by having only two significant content elements—level complexity and your three enemy types (drones, turrets, and fighters). If this were a commercial game project, I would also add a variety of boss enemies (for placement at the end of some levels), a series of power-ups that the player can pick up along the way to enhance his ship, and a few more tile sets to represent some different environments (star bases, asteroid fields, and so on).

Constructing levels is a time-consuming process, so investing some solid time into methods to make level design easy and fast is well worth the effort. The quality of your tools can significantly impact your overall development speed and thus the quality of your game (because you'll be able to use all that extra time on improvements). You'll also find level design to be an iterative process. As you continue to tweak all the parameters of the game and inevitably implement new content ideas, you'll constantly modify levels to maintain a good balance. If modifying your levels is a painstaking exercise, you'll find yourself cutting corners or excluding features just because it's "too hard to redo the map." The moral of the story is: Invest time in your tools. Invest time in your tools. Invest time in your tools. Invest time in your tools. Invest time in your tools. Invest time in your tools. Invest time in your tools. Invest time in your tools. Got it yet? It's one of the keys to developing a great game. Take the time to work with your tools to make the process of creating your game easier. It'll come back a hundredfold in the quality of your final game.

All right, so how do you go about creating those levels? Well, because you're using a tile engine you really need to be able to fill in that tile map array with bytes corresponding to the contents of the level. There are a number of methods you can use to construct a world; which one you use depends on the type of game you're making. Thankfully, there are also quite a few tools out there to help in the process. However, as with most things, you need to make some adjustments to suit the micro world. Take a closer look at the various methods and tools you can use to build your world.

## **Array Maps**

The simplest method to create a level is to initialize the tile map array using Java code. For example, the following code creates a  $10 \times 10$  tile map; the 0s represent empty tiles and the 1s represent wall tiles.

```
byte[][] level0 = {
```

```
{0, 0, 0, 0, 0, 0, 0, 0, 0, 0},
   {0, 1, 1, 1, 1, 1, 0, 0, 0, 0},
   {0, 1, 0, 0, 0, 1, 0, 0, 0, 0},
   {0, 1, 0, 0, 0, 1, 1, 1, 1, 0},
   {0, 1, 0, 0, 0, 0, 0, 0, 1, 0},
   {0, 1, 0, 0, 0, 0, 0, 0, 1, 0},
   {0, 1, 0, 0, 0, 1, 1, 1, 1, 0},
   {0, 1, 1, 1, 1, 1, 0, 0, 0, 0},
   {0, 0, 0, 0, 0, 0, 0, 0, 0, 0},
   {0, 0, 0, 0, 0, 0, 0, 0, 0, 0}
};
```
This might seem like a pretty silly way to make levels, but keep in mind this is J2ME. More sophisticated map-editing systems will cost you in terms of code (and map data files); array initialization code will end up being extremely small in a compiled JAR file. If your requirements are very light and the levels aren't going to change too often, then creating a level directly using Java code might be a good idea.

Using code to generate levels doesn't stop here, though. You can use more sophisticated code to generate highly complex (and fun) level content. In the next section, you'll look at how to generate some sophisticated levels using a random level generator.

## **Random Level Generator**

A great way to keep things fresh for players (and thus increase replayability) is to generate new levels for them using a random level generator. Many games (such as *Diablo*) use random level generators so effectively it's hard to tell the difference between hand-edited maps and generated ones.

There are many forms of map generator techniques, most of which are tailored to the type of map that is being generated. From fantasy dungeons such as those used in *Diablo* to complex terrain generators used in real-time strategy games, the generators are custombuilt to suit the game requirements. As an example, you'll build a relatively simple corridor-room system for *Star Assault.* You can see an example of the levels you'll be generating below.

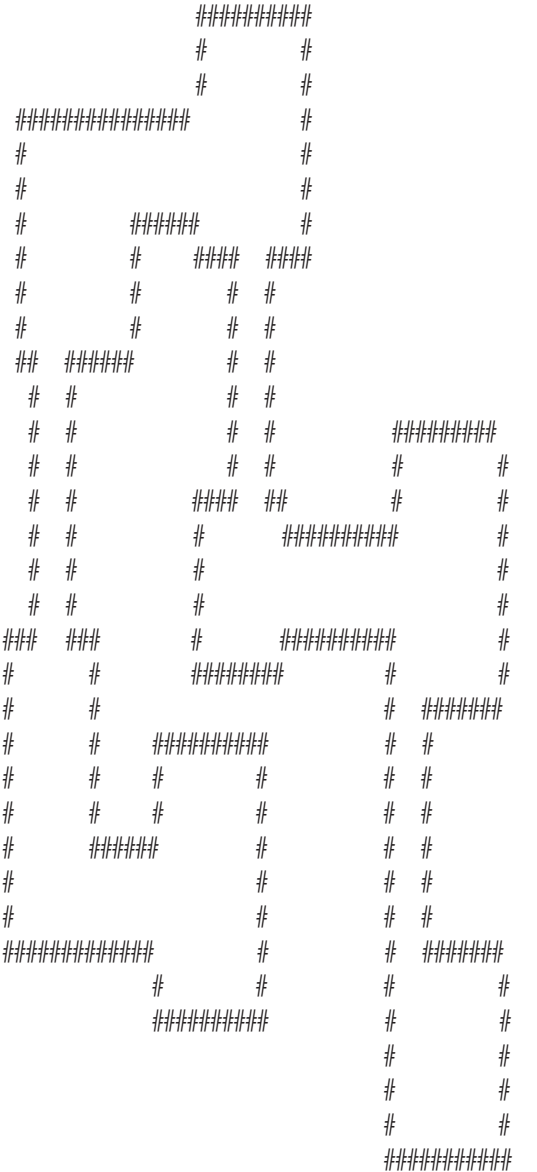

To keep things organized all the code will go into a new LevelGenerator class.

#### *Creating Rooms*

In Figure 11.7 you can see two rooms connected by a corridor. This is the basic building block of your generator. The system is quite simple. Based on a starting room, move a random distance in a random direction (directly left, right, up, or down) and create another room. Then build a corridor between these two to connect them.

The first step in generating the level is to construct a room. To do this you just need to set all the bytes of a rectangle in the tile map, for example:

```
// Set the array elements down the left and right sides of the room.
for (int tileY=topOfRoom; tileY < heightOfRoom; tileY++)
{
   til{e}[t] tileMap[tileY][0] = WALL TILE; // Left side.
   tileMap[tileY][widthOfRoom-1] = WALL_TILE; // Right side.
}
// Set the array elements across the top and bottom.
for (int tileX = leftSideOfRoom; tileX < widthOfRoom; tileX++)
{
   tilelMap[0][tilelX] = WALLTILE; // Top.tileMap[heightOfRoom-1][tileX] = WALL_TILE; // Bottom.
}
```
Once you have a room, the next step is to create another at a distance and then connect the two using a corridor. In the left-hand illustration in Figure 11.8 you can see the results of this and you can also see your next problem: there are no doors, so the player won't be able to move from room to room.

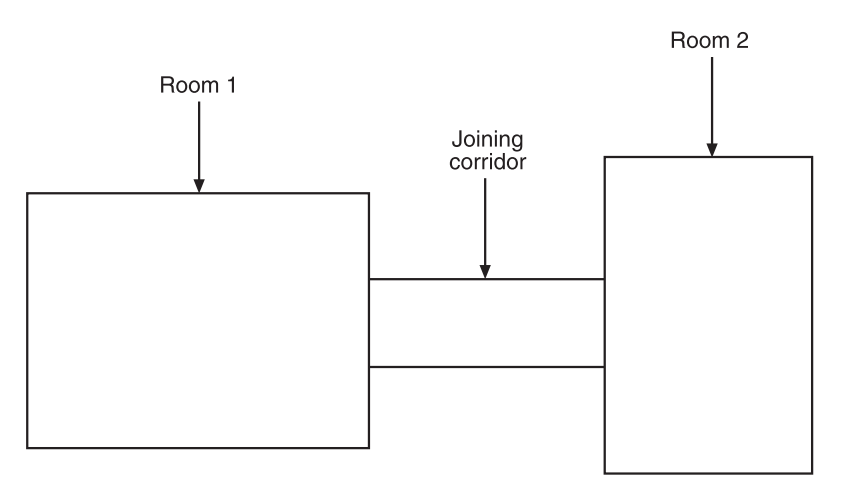

**Figure 11.7** Your random level generator creates random rooms and then connects them using corridors.

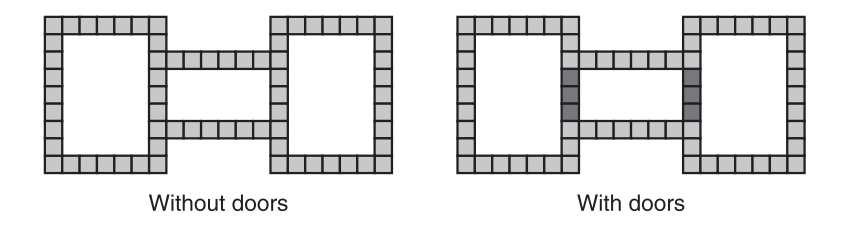

**Figure 11.8** Two rooms connected by a corridor (left) need the overlapping tiles (excluding corners in this case) to be inverted to create doorways (right).

In the illustration on the right, I've highlighted the parts of the walls that need to be opened up in order to let the player fly through. Notice something? The doors are where the walls for the rooms intersect (I've excluded the corners in this example). A simple method of opening doorways therefore is to just change any part of the wall that overlays another into an opening. In effect what you need to do is "invert" tiles as you create the walls for each room.

To do this you start with a method that takes care of inverting tiles.

```
public class LevelGenerator
{
   /**
    * Inverts an existing map tile between either empty or a wall tile.
    * @param tileX The x position of the tile to invert.
    * @param tileY The y position of the tile to invert.
    */
   private void invertTile(int tileX, int tileY)
   {
      // Turn an empty tile into a wall or vice versa.
      if (tileMap[tileY][tileX] == World.WALL_TILE)
          tileMap[tileY][tileX] = World.NO_TILE;
      else
          tileMap[tileY][tileX] = World.WALL_TILE;
   \lambda
```
Next is a method to set the tiles corresponding to a room rectangle by inverting the tiles already on the map. (From Figure 11.8 you can also see the code should not invert the corner tiles. This is because for this type of tile map you always want them to be walls in order to avoid ugly gaps in the edges of the doorways. Setting corners separately is also useful later on if you decide to have special tile graphics for corners or junctions.)

/\*\* \* Toggles tiles in the tilemap to either a wall or an empty space (based on

```
* what is there already) in an outline rectangle using the supplied bounding
 * coordinates. Note that corners are NOT inverted, they are always set as
 * walls.
 * @param roomTileX The starting x position of the room to create.
 * @param roomTileY The starting y position of the room to create.
 * @param roomTilesWide The width of the room to create.
 * @param roomTilesHigh The height of the room to create.
 */
private void addWallsToMap(int roomTileX, int roomTileY,
                             int roomTilesWide, int roomTilesHigh)
{
   // Add the top and bottom line.
   for (int tileX = roomTileX; tileX < roomTileX + roomTilesWide; tileX++)
   {
      // Invert the tiles along the top.
      invertTile(tileX, roomTileY);
      // Invert the tiles along the bottom.
      invertTile(tileX, roomTileY + roomTilesHigh - 1);
   }
   // Left and right side lines.
   for (int tileY = roomTileY + 1; tileY < roomTileY + roomTilesHigh - 1;
        tileY++)
   {
      // Invert the tiles down the left side.
      invertTile(roomTileX, tileY);
      // Invert the tiles down the right side.
      invertTile(roomTileX + roomTilesWide - 1, tileY);
   }
   // Mark corners as walls (not inverted).
   tileMap[roomTileY][roomTileX] = World.WALL_TILE;
   tileMap[roomTileY][roomTileX + roomTilesWide - 1] = World.WALL_TILE;
   tileMap[roomTileY + roomTilesHigh - 1][roomTileX] = World.WALL_TILE;
   tileMap[roomTileY + roomTilesHigh - 1][roomTileX + roomTilesWide - 1] =
           World.WALL_TILE;
}
```
When you're trying to create each new room, you need to make sure that there is available space on the map and that the size and position of the room leave enough area to create a corridor between them.

To do this the generator needs to keep track of the locations of all previous rooms using a room array like this:

```
private int[] roomX;
private int[] roomY;
private int[] roomW;
private int[] roomH;
```
To now add a room you just combine the code to add the walls to the map and to add an entry to the room array. This following method, addRoom, also uses the supplied level number to fill the room with enemy.

```
/**
* Adds a room to the level by setting all the bytes in the tilemap to be
 * walls. Note that existing wall tiles will be inverted by this process
* (except for corners) in order to "carve out" doorways where the walls
 * between rooms and corridors overlap.
* @param level The level number is a relative density level used to fill
 * the room with objects.
 * @param tileX The x position of the new room.
* @param tileY The y position of the new room.
 * @param tileWidth The width of the new room.
 * @param tileHeight The height of the new room.
*/
private void addRoom(int level, int tileX, int tileY, int tileWidth,
                      int tileHeight)
{
   addWallsToMap(tileX, tileY, tileWidth, tileHeight);
   roomW[roomCount] = tileWidth;
   roomH[roomCount] = tileHeight;
   roomX[roomCount] = tileX;
   roomY[roomCount] = tileY;
   roomCount++;
```
The following code adds the enemy to the room by picking a random location inside the room and setting it to be a FIGHTER\_ACTIVATOR\_TILE.

```
// Add enemy to this room (we base the number on the level they're on)
int maxEnemy = level + 1;
if (maxEnemy > 10) maxEnemy = 10:
int numEnemy = Tools.getRand(0, maxEnemy);
int numAdded = 0:
```
Since the location picked for a new fighter might already be populated, the code keeps trying until the tries count is past the rather arbitrary value maxEnemy \* 2.

```
int tries=0;
while (numAdded < numEnemy && tries++ < maxEnemy * 2)
{
   // Pick a random tile and try to add an activator there (may be filled
   // by another one)
   int randomTileX = Tools.getRand(tileX + 1, tileX + tileWidth - 2);int randomTileY = Tools.getRand(tileY + 1, tileY + tileHeight - 2);if (tileMap[randomTileY][randomTileX] == World.NO_TILE &&
            (randomTileX != playerStartX && randomTileY != playerStartY))
   {
      numAdded++;
      tileMap[randomTileY][randomTileX] = World.FIGHTER_ACTIVATOR_TILE;
   }
}
```
Now that you have the code to add a single room, you're almost ready to start generating the level. First though you need a few more helper methods to get the job done.

#### *Utility Methods*

}

The code for all this starts with a few utility methods. The first is used to return a random direction from a list of available ones.

When inside the main loop the code will try to create a room in a random direction (left, right, up or down), however it's better to try directions that haven't previously failed first since they have a better chance of not being blocked (by the map dimensions or another room). To track previously tried directions, the code uses an array of four boolean (representing the four directions) which are set to true if a direction has been tried. The following code returns a random choice from the array entries that are false (excluding the true ones).

```
/**
 * Based on an array of booleans this returns a random choice from a limited
 * list of ones that are currently false. The level generator uses this to
 * randomly choose a direction, but only from ones that have not previously
 * been tried (set to true in the array).
 */
private static final int getRandDir(boolean[] dirs)
```

```
{
   // we only do a random test on the number of available dirs, so let's
   // find out how many there are first
   int numDirs = 0;
   for (int i = 0; i \le 4; i++)if (!dirs[i]) numDirs++;
   if (numDirs == 0) return 0:// now pick one at random
   int n = 0:
   if (numDirs > 1)
      n = \text{Tools.getRand}(0, numDirs - 1);// and return the dir corresponding to the nth result by figuring
   // the array index of the nth true value
   int c = -1;
   int i = 0;
   while (i < dirs.length)
   {
     if (!dirs[i++]) c++;
      if (c == n) return i - 1;
   }
   return 0;
}
```
The loop code also checks to see if all directions have been tried for the current room (if it has, the directions are reset so it can retry them all again). The following method tests whether an array of booleans are all true.

```
/**
 * @param b An array of booleans to test.
 * @return True if all the booleans in the array are true.
 */
private static final boolean areAllTrue(boolean[] b)
{
   for (int i = 0; i \lt b. length; i++)if (b[i] == false) return false;
   return true;
}
```
Another utility method used by the main loop tests whether a proposed new room is close to another room on the map. To keep the map uncluttered, the code ensures a distance of at least three tiles between each room.

```
/**
 * Checks to see if the supplied rectangle is within 3 tiles of any other
 * room (including corridors).
 * @param tileX The x position of the room to be checked.
 * @param tileY The y position of the room to be checked.
 * @param tilesWide The width of the room to be checked.
 * @param tilesHigh The height of the room to be checked.
 * @return True if the rectangle (room) is within 3 tiles of another.
 */
private final boolean isRectNearRoom(int tileX, int tileY, int tilesWide,
                                       int tilesHigh)
{
   for (int i = 0; i \lt roomCount; i++){
      if (Tools.isIntersectingRect(tileX, tileY, tilesWide, tilesHigh,
                                      roomX[i] - 3, roomY[i] - 3,
                                      roomW[i] + 3, roomH[i] + 3){
         return true;
      }
   }
   return false;
}
```
#### *The Main Loop*

All right, with background and all the utility methods out of the way, you're ready for the main loop. Since this is a pretty lengthy process, here's the basic pseudo-code for the entire process.

- Pick a level width and height and create a corresponding tile map array.
- Choose the number of rooms you'd like in the level.
- Create a starting room with a random size within one of the four corners of the map.
- Start looping until you've either reached the target room count, or you've tried so many times that you have to give up. (Do the following inside the loop.)
- Pick a random size for a new room.
- Pick a random size for a corridor to connect that room to the existing one.
- Starting from the current room, pick a random direction (left, right, up, or down) from directions not previously tried for this room.
- Mark the chosen direction as tried.
- Test if the new room and connecting corridor will fit on the map and that it does not collide with another room already on the map.
- If the room fits, set the added room to be the last one (not the corridor) and add it to the map. If the room did not fit then just go back to the top to try another direction.

Pretty dense I know, but there's no rocket science going on here; the process is basically to create rooms and connecting corridors in random directions, keeping track of what you're doing along the way. Here's the complete code for the generateLevel method. I'll explain things along the way.

```
public byte[][] generateLevel(int level)
{
```
The level integer is an arbitrary number used to alter the size and density of the level being generated. Level 1 for example is only a few rooms, with each room containing a small number of enemy; level 10 has significantly more rooms and a larger number of enemy in each of those rooms. There's no solid formula to how the level corresponds to difficulty; it's a game balancing thing that you just tweak as you flesh the game's playability out.

```
// Set the size of the level relative to the level number provided.
width = 30 + (level * 2):
height = 30 + (level * 2);
```
The size of a level needs to be capped to a reasonable map since it directly corresponds to the size of the tileMap byte array, and therefore the amount of memory being consumed.

```
// Cap the level to a reasonable maximum.
if (width > 100) width = 100;
if (height > 100) height = 100;
// Construct a new tile map based on this size and clear it.
tileMap = new byte[height][width];
// The minRooms is used later to determine when to stop generating new
// rooms. It's more of a target than an exact number though.
int totalRooms = 10 + (level * 2);
System.out.println("Generating level: " + level + " minRooms: " +
                    totalRooms + " width: " + width + " height: " + height);
```
To track all the rooms created in a level we use an array for each room's x, y tile position, the width and height as well as whether the room was a corridor joining two others. This is mostly used by the code to determine if there is enough space to place a new room.

```
roomX = new int[totalRooms];
roomY = new int[totalRooms];
roomW = new int[totalRooms];
roomH = new int[totalRooms];
```
When creating a room there is a reasonable minimum and maximum size set.

```
// The minimum size of each room.
int minRoomHeight = 6;
int minRoomWidth = 6;
int maxRoomHeight = 10;
int maxRoomWidth = 10;
```
The first step in the generation process is to create a room. In order to give the generation system the best chance of creating lots of rooms we always start in one of the corners, rather than near the center of the map.

```
int corner = Tools.getRand(0, 3);
int roomStartX = 3;
int roomStartY = 3;
switch (corner)
{
   // case 0 is top left (3,3) (which is already initialized)
   case 1: // top right
      roomStartX = width - maxRoomWidth;roomStartY = 3:break;
   case 2: // bottom right
      roomStartX = width - maxRoomWidth:
      roomStartY = height - maxRoomHeight;
      break;
   case 3: // bottom left
      roomStartX = 3;roomStartY = height - maxRoomHeight;
      break;
}
```
Once the position of the first room has been set, the following code adds it to the map with a random width and height within the previously specified range.

```
addRoom(level, roomStartX, roomStartY,
        Tools.getRand(minRoomWidth, maxRoomWidth),
        Tools.getRand(minRoomHeight, maxRoomHeight));
```
Next the player's start position for the level is set to be the center of the first room.

```
playerStartX = roomX[0] + (roomW[0] / 2);playerStartY = roomY[0] + (roomH[0] / 2);
```
Since the addRoom method call above also fills the room with enemy fighters, you need to clear the tiles directly around the player in order to not give them a nasty surprise when entering a level. To do this, the code just sets all the tiles close to the player start point to World.NO\_TILE.

```
for (int ty = 0; ty \langle 3; ty++)
   for (int tx = 0; tx < 3; tx++)
      tileMap[playerStartY - 1 + ty][playerStartX - 1 + tx] =
               World.NO_TILE;
```
Since the generator needs to connect rooms together it keeps track of the last room created using this value. You'll see it in action a little later. For now this value is set to be the array index of first room created.

```
int lastRoomIndex = 0;
```
If a new room is not valid (too big, for example) the generator will loop around for another go trying all the different directions. If all the directions are exhausted, they are reset and the generating will have another go, ad infinitum. To stop it from going forever, the tries counter is used to stop the loop after a reasonable number of attempts have been executed.

int tries = 0;

The following two variables are used inside the loop when creating new rooms.

```
int newRoomX = 0;
int newRoomY = 0;
```
The roomCount integer is incremented every time a new room is successfully added to the map.

 $roomCount = 1$ ;

The code will randomly try to attach a corridor and room using one of the four directions (left, right, up, and down). If this step fails, such as when there's no space left on the map, or another room is in the road, the generator attempts another direction. To make this efficient, it tracks which directions it has already tried using an array of four booleans (one for each direction).

```
boolean[1] dirsTriangle = new boolean[4]:
```
Next is the main while loop for creating the rooms. On each pass it will attempt to create a room along with a connecting corridor. The process ends when the generator has either created the required number of rooms, or the number of passes has reached a high level  $(100)$ .

```
while (roomCount < totalRooms - 1 && tries < 100)
{
   tries++;
```
To add a room to the map, you need to place it relative to the previous room, and then connect back using a corridor. The first step is to grab the details of the previously created room. In the first pass, this is set to be the first room created outside the loop.

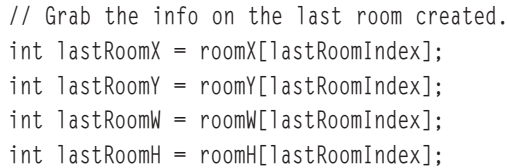

Based on the minimum and maximum room sizes the generator randomly chooses a width and height for the new room.

```
// Pick a random size for the new room.
int newRoomW = Tools.getRand(minRoomWidth, maxRoomWidth);
int newRoomH = Tools.getRand(minRoomHeight, maxRoomHeight);
```
Here the code checks that all the directions away from the last room have already been tried. If they have then it's likely one or more failed because the random room and connecting corridor size were too large or misplaced. In this case the code resets the previously tried boolean array back to all false so the system can have another go around. If the room really is surrounded by blocks, then the tries counter will cut the process off after a certain number of attempts. (This could be optimized to detect a case where the generator just keeps failing on the same room.)

```
// If all the previous directions have been tried we reset them
// and start again.
if (areAllTrue(dirsTried))
{
```

```
// reset the tried dirs to have another go
   for (int i = 0; i \le 4; i++)dirsTried[i] = false;
}
```
Now the generator picks a random direction for the next room to be placed and then records the attempt by setting the corresponding boolean in the array to true.

```
// Pick a random dir from the ones that have not previously been tried.
int dir = getRandDir(dirsTried);
// Mark this direction as tried.
dirsTried[dir] = true;
```
Next, a corridor is randomly sized and placed to link the last and new rooms together. By default, it assumes the chosen direction was either left or right and initializes the values according to that direction. If it turns out to be up or down it redoes the number for that. In each case the corridor size (either width or height) is fixed so that it does not exceed the size of the room it's connecting to.

```
// Figure the corridor dimensions to connect up this new room.
int corridorWidth = Tools.getRand(4, 10):
int corridorHeight = Tools.getRand(4, minRoomHeight - 2);
if \text{dir} = \text{UP\_DIR} || dir == \text{DOWN\_DIR})
{
   corridorWidth = Tools.getRand(4, minRoomWidth - 2);corridorHeight = Tools.getRand(4, 10);}
```
With the corridor and room size chosen, the following code will attempt to randomly position the new room and corridor on the map. The tricky bit is figuring out how much space to leave for all the different directions.

```
// If the room is to the left or right.
if (dir == LEFT_DIR || dir == RIGHT_DIR){
   // First choose a new x position (it's relatively fixed based on the
   // position of the previous room and the width of the corridor
   // (already chosen above).
   if \text{dir} = \text{LEFT} \text{DIR} // to the left
      newRoomX = lastRoomX - newRoomW - corridorWidth + 2;if \text{dir} = \text{RIGHT DIR}) // to the right
      newRoomX = lastRoomX + lastRoomW + corridorWidth - 2;
   // Next determine the vertical position of the new room. This code
```

```
// ensures enough space is left available to fit in the corridor
   // (positioned on the left or right).
   int lowPoint = Math.max(1, lastRoomY + corridorHeight - newRoomH);
   int highPoint = lastRoomY + lastRoomH - corridorHeight;
   newRoomY = Tools.getRand(lowPoint, highPoint);
}
// If the room is above or below.
if \text{dir} = \text{UP\_DIR} || dir == \text{DOWN\_DIR})
{
   // First choose a new y position (it's relatively fixed based on the
   // position of the previous room and the height of the corridor
   // (already chosen above).
   if (dir == UP_DIR)
      newRoomY = lastRoomY - corridorHeight - newRoomH + 2;
   if \text{dir} == \text{DOWN} \text{DIR})
      newRoomY = lastRoomY + lastRoomH + corridorHeight - 2;
   // Next determine the horizontal position of the new room. This code
   // ensures enough space is left availble to fit in the corridor
   // (positioned on the above or below).
   int lowPoint = Math.max(1, \text{lastRoomX + corridorWidth - newRoomW});int highPoint = lastRoomX + lastRoomW - corridorWidth:
   newRoomX = Tools.getRand(lowPoint, highPoint);
}
```
With the new room position and size figured out, you can now test to see if it actually fits on the map, and it isn't too close (or overlapping) another room.

```
// Check to see if this new room is within the dimensions of the map.
if (Tools.isRectWithinRect(0, 0, width - 1, height - 1,
                             newRoomX, newRoomY, newRoomW, newRoomH))
{
   // Check the room is not too close (or overlapping) another room.
   if (!isRectNearRoom(newRoomX, newRoomY, newRoomW, newRoomH))
   {
```
Now clear to add this room (and the corridor) to the map. The final step is to figure out the x and y position of the corridor and also place it on the map.

```
addRoom(level, newRoomX, newRoomY, newRoomW, newRoomH);
// Add the corridor connecting the new room to the last one.
int corridorX = 0;
int corridorY = 0;
```

```
// Connect a new room either to the left or right.
if \text{dir} == \text{LEFT} \text{DIR} || dir == RIGHT \text{DIR})
{
   if (dir == LEFT_DIR)
       corridorX = lastRoomX - corridorWidth + 1:
   if \text{dir} = \text{RIGHT DIR)}corridorX = lastRoomX + lastRoomW - 1;
   corridorY = Tools.getRand(Math.max(lastRoomY, newRoomY),
                                  Math.min(lastRoomY + lastRoomH -
                                             corridorHeight,
                                             newRoomY + newRoomH -
                                             corridorHeight));
}
// Connect a new room either above or below.
if \text{dir} == \text{UP\_DIR} || dir == DOWN_DIR)
{
   if \text{(dir} == \text{UP} \text{ DIR})corridorY = lastRoomY - corridorHeight + 1;
   if (dir == DOWN_DIR)
       corridorY = lastRoomY + lastRoomH - 1;
   corridorX = Tools.getRand(Math.max(lastRoomX, newRoomX),
                                  Math.min(lastRoomX + lastRoomW -
                                             corridorWidth,
                                             newRoomX + newRoomW -
                                             corridorWidth));
}
// Draw the corridor on the tilemap.
addRoom(level, corridorX, corridorY, corridorWidth,
         corridorHeight);
```
Since a room was successfully added to the map, the generator now makes it the last room so that the next room will extend out from this one.

```
// Set the last room index to be the room we added (step back by
      // an extra one to skip the corridor just added to connect the
      // new room to the last one).
      lastRoomIndex = roomCount-2;
  }
}
```
}

After completing the while loop the new map is returned.

```
return tileMap;
}
```
To now use our level generator, you need to call it from the World class in order to fill in the tileMap before starting the game. For example, here's a method for the World class to generate a new level:

```
public void generateLevel(int levelNum)
{
   LevelGenerator \lg = new LevelGenerator();
   tileMap = lg.generateLevel(levelNum);
   tilesWide = tileMap[0].length;
   tilesHigh = tileMap.length;
   int levelStartX = lg.getPlayerStartX();
   int levelStartY = lg.getPlayerStartY();
   playerShip.setX(levelStartX * TILE_WIDTH);
   playerShip.setY(levelStartY * TILE_HEIGHT);
}
```
And finally, call this method from an appropriate location to create a new level, such as the GameScreen constructor.

```
public GameScreen()
{
   // Set a reference to ourselves (singleton).
   theGameScreen = this;
   // Construct a new world 10 by 10 tiles in size using a view port the
   // size of the screen.
   world = new World(10, 10, getWidth(), getHeight());
   // Create the player ship and add it to the world.
   playerShip = new Ship(world, false, 20, 20);
   world.addActor(playerShip);
   world.setPlayerShip(playerShip);
   world.generateLevel(1);
}
```
Hopefully you didn't find any of that particularly difficult. It's a complicated process (and a bit of a brain bender sometimes) but in the end it's quite a basic system for creating a level. For a simple example, look at the CD Chapter 11 source code directory "Generated-WorldTest" as well as the finished *Star Assault* source code for a look at how it would integrate into a completed game.

## *Using Generators Effectively*

I've used random level generators successfully in plenty of game development situations. You'll be surprised how often you can use them to enhance your game.

Once you have this system up and going, you can easily add special rooms and other level components to spice up what's happening. For *Star Assault*, you could add lines of turrets that stretch across the room, fighter bays (rooms with bunches of fighters in formation), or even special grids to make navigating more difficult. The possibilities are pretty much endless.

The best use of generators, however, is typically in combination with other map generation systems. For example, you can use a random generator for parts of your level, and then use hand-edited rooms at certain locations. In turn, you can assist the generator greatly by placing anchor points on your map that it can use as references to generating different content (such as a boss indicator).

In the next section, you'll look at another great way of creating level content—map editors.

## **Using a Map Editor**

Probably the most flexible and powerful world creation method is to use a dedicated application known as a *map editor*. A map editor lets you visually edit the contents of your map using drawing tools. In other words, what you typically see on the screen is what you'll see in your level.

Map editors come in a variety of shapes and sizes, some obviously better than others. The two most suitable (and popular) for J2ME development are Mappy (http://www.tilemap.co.uk), shown in Figure 11.9, and Tile Studio (http://tilestudio.sourceforge.net), shown in Figure 11.10. Both of these tools are excellent for typical 2D game development requirements.

Of these two tools, I prefer Tile Studio due to the extra support for making edits to tile graphics (on the fly) and a programmable export system that lets you output data in almost any format you can imagine. This is, however, somewhat of a preference choice; I'm aware of other J2ME game developers successfully using Mappy as an editor.

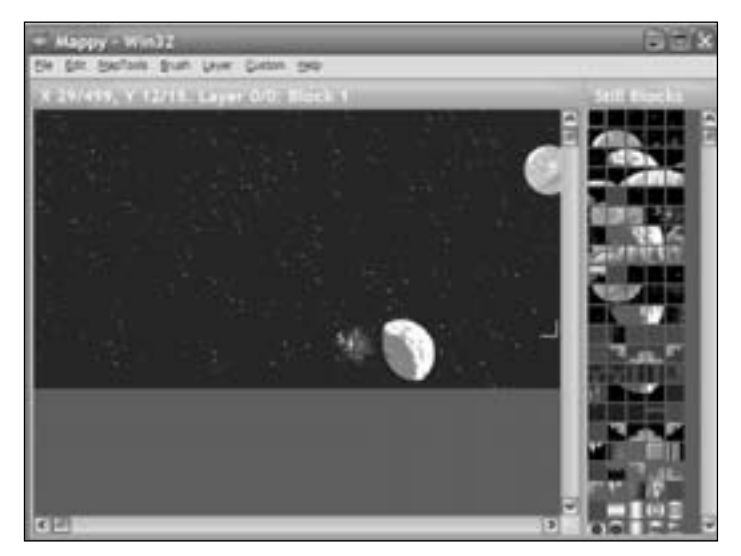

**Figure 11.9** The Mappy map editor

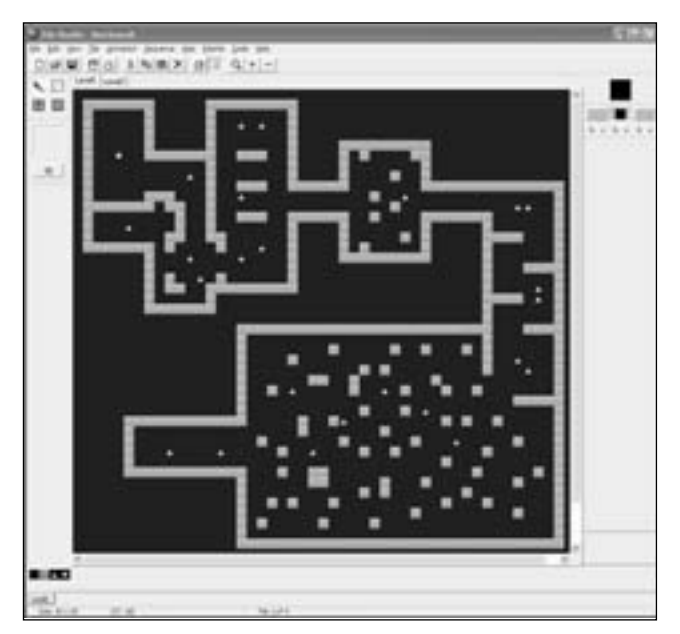

**Figure 11.10** Tile Studio offers additional features such as tile graphic editing and customized export.

You can download Tile Studio (for Windows) from the Web site listed a moment ago. Once you have it installed, you will need to create a new project.

**Tip**

For a working example, you can load up the two levels from the StarAssault.TSP project file (under the MapEditedWorld Chapter 11 source directory on the CD).

## *Editing the Map*

To edit using the actual tiles from your game, you first need to import the graphics into the project using the Import Tiles option from the Tile Studio File menu. This feature supports PNG files, so you should have no trouble loading up the tile packs for your game. (Make sure when you load the tile image you set the Tile Width and Tile Height options to 16.)

Once you have the tiles loaded, they will appear along the bottom of the screen. The next thing to do is set up special tiles for the elements in the game which are not represented as graphical tiles. The activator tiles are a good example of this.You want to be able to add them onto the map, but there's no graphical tile in the world.png file that represents it, so there's no tile to place. To get around this you add custom tiles to represent special functions.

#### **Tip**

Tile Studio is based around having one set of tiles for all the maps within a project. If you have different sets of tiles in your game, you'll have to merge them into a single image file in order to edit maps using Tile Studio. If that's not suitable, you can create a different project for levels using other tile sets. Generally I just throw everything into one image file designed for use only with Tile Studio. The final image files for the project are still separate.

The first is a blank tile representing an empty tile space in our game. This is a blank tile with an index of 0, rather than Tile Studio's default "null" tile which has an index of -1. You can create this new tile by selecting the original world tile and then hitting the insert key. To edit the tile, press Ctrl+Tab to switch to the tile editor mode and draw on it using the basic tools. For the blank tile I just filled it with black. To switch back to the map editor mode press Ctrl+Tab again. You're then free to draw anywhere on the map using this new tile.

#### **Tip**

When creating a new map, always start by filling it with the zero index tiles so as not to confuse the map loader introduced later in the chapter.

The two tiles to the right of the original world tile are exactly the same type of special case. The first is the fighter activator and the second is an indicator as to where the player's ship should start in the map. To support this, the World class file needs some new tile indices defined.

```
public class World
{
   public static final byte NO_TILE = 0;
   public static final byte WALL_TILE = 1;
   public static final byte START ACTIVATOR TILE = 2;
   public static final byte FIGHTER_ACTIVATOR_TILE = 2;
   public static final byte END ACTIVATOR TILE = 2;
   public static final byte PLAYERSTART_TILE = 3;
```
The important thing to take note of here is the byte values I've assigned to each of these tiles are the same as the tile index in Tile Studio. It's vital that these two things remain in sync, so if you add, delete, or move a tile, you'll need to adjust the World class indices to match.

#### **Tip**

You can rearrange tiles (and their corresponding index value) anytime by selecting them and pressing Ctrl+Shift and the left or right arrow key.

The next thing to do is switch between the tile editor and map editor modes using Ctrl+TAB. You can then create a new map using the File menu's New Map command. Give it a name, such as "Level1" and a reasonable size (say  $50 \times 50$  tiles).

#### **Tip**

Use the View menu's Background Color option to change the color from the default black to something like dark gray. This will help highlight areas of your map that have not been filled in with content.

To edit your map, just select the tile you want and then draw on the map window. To remove a tile, right-click in the top-right tile panel to select no tile, and then draw over the area you want to erase. There are plenty of other features in Tile Studio, so feel free to play around with it.

#### **Tip**

When editing a map, you'll find it annoving to have to select tiles from the bottom row all the time. An equivalent shortcut is to right-click on an existing tile on the map. This will select that tile as the current one. You'll find this a much faster method of editing.

Once you have a map created, the next step is to get the data into your game. To do that, you first need to export the map data out of Tile Studio.

#### *Exporting Maps*

One of the issues with using map editors is that they tend to use file formats designed for bigger systems. If you export all the data for a  $50 \times 50$  map from Tile Studio, it can easily be 40 KB (or more). And that's for one map! If you make a game with 10 levels, you'll have serious JAR space issues. Thankfully, Tile Studio has an excellent customizable export system (Code Generator). You'll use this to export the data in a more suitable format.

To create a custom export, you need to create a TSD (*Tile Studio Definition*) file. A TSD is a text file containing instructions on the format of the file that you want to make. For details on exactly what you can control, I recommend taking a look at the Tile Studio tutorial. For the purposes of *Star Assault*, you'll export the map data as a series of tile numbers (separated by spaces). Here's the TSD to do this:

```
#file levels.dat
#tileset
#map 
!<MapIdentifier>~<MapWidth:"%2d"><MapHeight:"%2d">
#mapdata
<TSMidTile:"%2d">
#end mapdata
#end map
#end tileset
#end file
```
#### **Caution**

Don't be tempted to indent your TSD files as you would with source code. This isn't valid, and it will cause the TSD compiler to report (rather obscure) errors.

To create a new TSD, just place a file containing this text into the directory where you installed Tile Studio. To select it as the current exporter, restart Tile Studio, hit Shift+F10, and select your TSD from the drop-down list. To export the current map, you can then just hit F10. The exporter will create a file named levels.dat (as specified in the TSD file) based on the contents of the map you're editing. Here's an excerpt from the generated file for the two Star Assault levels.:

!Level1~5050 0 0 0 0 0 0 0 0 0 0 0 0 0 0 0 0 0 0 0 0 0 0 0 0 0 0 0 0 0 0 0 0 ... !Level2~3030 0 0 0 0 0 0 0 0 0 0 0 0 0 0 0 0 0 0 0 0 0 0 0 0 0 0 0 0 0 0 0 0 ...

As you can see, this file format is very simple. The exclamation mark is used to indicate the start of the level name string, and tilde  $(\sim)$  terminates it. Immediately following this is the number of tiles wide and high. All the rest of the numbers are the entries corresponding to all the tiles on the map.

The resulting file is around 8 KB, which is still too large for your purposes. Thankfully, though, the compression (ZIP) used by JAR files reduces this to a far more acceptable 400 bytes. Not bad for two levels.

#### **Note**

It is possible to reduce this size even more. One method is to apply a simple run-length encoding algorithm. To do this, you could save a tile number and run-length value for the repeating values. For example, if the file contained a series of 20 tile 0s in a row (which is quite common), you could save that as the tile number, 0, and then a 20. When you re-create the map, you interpret the values and place 20 of that tile type in the map.

This is quite a simple thing to implement; after doing so, you get results of around 600 bytes (down from 8000) for the original map file. After JAR compression, the size is around 250 bytes. It all sounds good, but frankly, I found it not worth the added complexity, code, and mess of converting files to save only 150 bytes on each map in the end.

#### *Loading Maps*

Loading the map from this file format is pretty easy. In the following code, you read through the file until you get to the correct level and then load all the byte data for the tiles that make up that level. The result is a tileMap array containing all of the entries for the map.

Here's the World class's level loader from *Star Assault*. You can see a complete example of this working in the MapEditedWorld directory under the Chapter 11 source code directory on the CD.

```
/**
 * Loads a level from the map data file using its name as the key.
 * @param levelName The name of the level to load.
 */
public void loadLevel(String levelName)
{
   try
   {
```
The levels.dat file contains the data for all the levels in the game. The first step is to load this file and create an input stream.

```
InputStream is = null;
is = this.getClass().getResourceAsStream("/levels.dat");
```
Since there are many levels in the one file, you need to read through the file checking the level name strings until you reach the named level (the parameter to the method call). The actual reading of a string is done by the readString method (shown next).

```
boolean foundLevel = false:
// Loop through until you get to the correct level.
int b = is.read():
while (b := -1 \& 8 \text{ [foundLevel]}){
   // Level name starts with a ! and terminates with a \sim character.
   // The readString method wraps up reading the string from the
   // stream.
   if (b == '!)'){
      // Got a start of level name char, read the name string.
      String ln = readString(is, (byte) '~').toLowerCase();
      if (ln.equals(levelName.toLowerCase()))
          foundLevel = true:}
   // If the level hasn't been found yet you continue reading.
   if (!foundLevel)
      b = is.read();
}
// Test if the end of the file was reached, in which case the level
// load failed (possibly because of the wrong level name being used).
if (b == -1)throw new Exception("unknown level: " + levelName);
```
After reading through the level names, you're now positioned at the start of the level data for the map you want. The first step is to read the width and height variables and then construct a corresponding byte array (tileMap).

```
// Load the level. Start by reading the height and width from the file.
byte[] buffer = new byte[2];
is.read(buffer);
String tws = new String(buffer, 0, 2);
is.read(buffer);
String ths = new String(buffer, 0, 2);
tilesWide = Integer.parseInt(tws);
```
}

```
tilesHigh = Integer.parseInt(ths);
tileMap = new byte[tilesHigh][tilesWide];
```
Next you read all the tiles into the tile map. Each tile is represented by 2 bytes (tile numbers can go up to a maximum of 99). The data is read into a 2 byte buffer and then added to the tile map.

```
int bytesRead=0;
for (int ty=0; ty \langle tilesHigh; ty++)
{
   for (int tx = 0; tx < t ilesWide; tx++){
      bytesRead = is.read(buffer);
      if (bytesRead > 0)
      {
         tws = new String(buffer, 0, 2).trim();
         if (tws.indexOf(" -") != -1)// If this starts throwing exceptions when loading the map
             // check that the tile indecies in your map file doesn't
             // have -1's in it. This is the default index for the
             // empty tile in TileStudio. Always fill your levels with
             // blank (NO_TILE) entries before editing it.
             System.out.println("Oops, read a - at " + tx + ", " + ty);
         byte c = Byte.parseByte(tws);
         if (c == PLAYERSTART_TILE)
          {
             playerShip.setX(tx * TILE_WIDTH);
             playerShip.setY(ty * TILE_HEIGHT);
         } else
          {
             // All other tiles are handled either as walls or
             // activators.
             tilelMap[ty][tx] = c;
         }
      }
  }
}
```

```
catch (Exception e)
   {
      System.out.println("Exception loading map file : " + e);
      e.printStackTrace();
   }
}
```
The readString method takes an input stream and keeps reading bytes until it hits the specified terminator character. It then returns the string of characters read up to that point as a String object. Again, this belongs in the World class.

```
private String readString(InputStream is, byte terminator)
{
   try
   {
      StringBuffer sb = new StringBuffer();
      int b = is.read();
      while (b := -1){
         if (b == terminator)
          {
             return sb.toString();
         } else
             sb.append((char)b);
         b = is.read();
      }
      return null;
   }
   catch(IOException e)
   {
      System.out.println("IOException: " + e);
      e.printStackTrace();
      return null;
   }
}
```
And that's it! You're now ready to load a level by calling the loadLevel method, such as from a GameScreen startNewLevel method.

#### *Other Editors*

Those are the basics of editing and then loading a map into your game. As you can imagine, though, building mapping and other editing tools can go quite a bit further.

Map files are not the only level files you can have. If you want to externally manage other aspects of the game, such as special event triggers, story lines, or object properties, consider adding another resource file type for the job. You don't have to have an editor to support it; just use a text editor for simple files. As well as improving your code base (by keeping it abstracted from the specifics of your game data) you'll find other members of your team can participate more fully in the development process because they have the power to edit that much more of the game content without pestering the all-important programmer.

Finally, after you develop a few games (don't try this on your first one), consider devoting some time to writing your own editing tools. Nothing will be more powerful or flexible than an editor dedicated to your engine's capabilities.

## **Advanced Object Management**

Now that you have your level editing worked out, you can start to populate the game with lots of content, which inevitably means lots of actors. Through the use of activator tiles, you've dramatically reduced the total number of actors because now you don't need to bother creating actors until the player is near them. However, there can still be quite a few actors flying around when the action gets heavy. In addition, the weapons you added in the previous chapter are going to mean there are a lot more bullet-type actors floating around. Having this many actors introduces a few more challenges for you to solve.

The first problem you'll encounter is when you try to construct all these objects. It's a hopelessly slow process under J2ME (on pretty much all MIDs), so it will slow down the game overall. In the case of weapons fire, this will introduce a noticeable lag between when the player hits a key and when he sees a bullet appear.

The second issue relates to cleaning up all those objects when you've finished with them. The garbage collector process will be working overtime to clear out all those dead enemy and bullet objects. Because there can be literally hundreds created in a short time span, the garbage collector can drag the performance of the game down with it.

Finally, one of the most common errors encountered with J2ME games is the dreaded OutOfMemory exception. The number one reason this happens is excessive object construction, which in turn creates fragmentation in the available heap memory. Even if you're carefully managing your objects and memory, excessive object construction will cause memory issues. It won't happen overnight, but it will happen.

Unfortunately, if your game is constructing many objects, these issues simply do not go away. The only solution is the most obvious—don't construct objects. Take a look at how to avoid object construction using another method of managing your actors, known as *object pooling*.

## **Object Pooling**

If you think about your problem with constructing objects, you'll see that the normal way of doing things is pretty silly. Object construction is an expensive exercise, yet every time the ships fire you're constructing a Bullet actor. The bullet then flies around for a while before being cleared (at some point) by the garbage collector. Your game repeats this process again and again.

Consider something else about the nature of weapons fire in your game. How many bullets would you say would be flying around at the height of the action? Something like 20 is probably about right; after that, things would be too confusing on the screen to notice more—and you'd likely be running in the opposite direction anyway.

The basic concept of using object pooling is to create a set (or pool) of objects which are then handed out upon request. Instead of constructing an object, you grab an existing one from the pool and then initialize it as though it were a new one. For example, to fire a bullet, you would get a Bullet object from the pool and then reset its position, speed, animation state, and other parameters to starting values. For all intents and purposes, the object would look and feel like a newly constructed one. When you're finished (the bullet has expired or hit something), you set it to be invisible and uncollidable and then tell the pool that the object is available again. The end result is that you only need to construct the objects for your pool once, rather than every time they're used, and there's never any need to remove them from memory, so the garbage collector is no problem.

Object pooling isn't all good news, though, and it's not suitable for all cases. For example, at this point you might be asking yourself what happens if the number of objects you need exceeds the number in the pool. The choices are to expand the pool to meet the requirement, constructing a new object along the way; to deny access to a new object, which has to be properly handled by your code; or to forcibly reuse an object that's already been handed out.

Take the example of the bullets in your world. If you were to create a pool of 20 bullets (quite a practical number, actually), what would you do in a case where a ship tries to fire a twenty-first bullet? You can use any of the options I've mentioned quite effectively for enemy weapons fire; however, if it's the player trying to fire, then having nothing come out the other end isn't really an option. This leaves you with either reusing another bullet object or constructing a new one. Before you decide which method to use, consider another problem.

Using the activator tile system in your game, the player will slowly encounter more and more enemies. The general idea is that the player will fly onto the screen, thus triggering the activators and causing ships and turrets to be grabbed from the pool and initialized. The player then destroys them (releasing them back to the pool) before continuing. However, there are situations in which the player might not bother (or need to) destroy the enemy. In a large level, you can quickly see how you'll end up with quite a few actors lying about, basically doing nothing until the level ends. Although there are other potential solutions to this problem, such as timing enemy actors out automatically, you'll still end up having to construct new actors because the pool empties. The easier method is to simply reuse the oldest object in the pool. This way, you'll avoid constructing new objects and force your game to stay within an acceptable limit.

All right, enough background. Take a look at how to code an object pooling system for *Star Assault*.

## **Linked Lists**

The primary thing your object pooling system has to handle is storing references to all the objects in the pool, and then handing them out on request. One method to do this would be to store the references in a Vector object kept inside the object pool, and then just mark the object as it is used. To release the object, you just find it in the vector and mark it as available again.

Can you spot the problem with this? To find an available object, you need to traverse the entire vector! Consider your drawing, cycling, and collision detection code as well. You need to cycle any actors currently in use; however, this number typically is very small compared to the total number in the pool. Looking through the entire vector on every cycle is a horrible waste of time. More to the point, there's just no need to cycle every actor if most of them aren't currently in use.

Vectors are also a pretty slow method of accessing objects anyway. They're slow to traverse and even slower to update.

To get around this, think about what you really need to do to manage a basic object pool. Get a free object, release it back, and traverse the list. The key here is that you don't need to directly access any particular object in the list. The best storage method therefore is to use a *linked list*.

A linked list is like a chain of objects. The first object stores a reference to the second; the second stores a reference to the third; and so on. If you start at the first object (known as the *head*), you can traverse the list by looking at each object's reference to the next one. You can see this illustrated in Figure 11.11.

#### Advanced Object Management 419

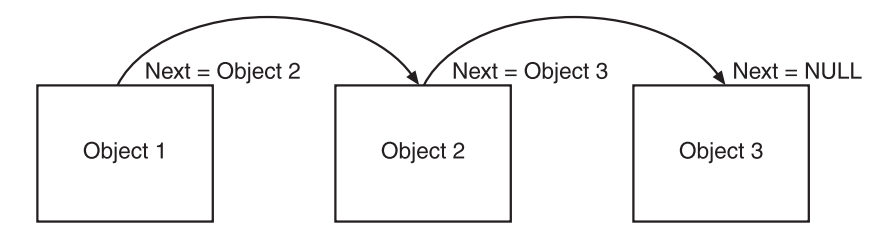

**Figure 11.11** A linked list is a chain of linked-between objects.

To implement a simple linked list system for your Actor objects, you can simply add a next object reference to the class, along with methods to access and change it.

```
private Actor nextLinked; // link to next actor if we're in a list
public final Actor getNextLinked()
{
   return nextLinked;
}
public final void setNextLinked(Actor nextLinked)
{
   this.nextLinked = nextLinked;
}
You can then add objects to the end of the list by setting the next-object values. For
example:
Actor actor1 = new Actor();Action \, actor2 = new \, Actor():Actor actor3 = new Actor();actor1.setNextLinked( actor2 );
actor2.setNextLinked( actor3 );
actor3.setNextLinked( null );
***end code***
To then traverse the list, you simply follow the next reference trail, starting from
the head of the list. For example:
***begin code***
Actor currentActor = actor1:
while(currentActor != null)
{
   System.out.print( currentActor.toString() + " " );
   currentActor = currentActor.getNextLinked();
}
```
Traversing a linked list is both very fast and simple.

You can also insert or remove an entry in a list by adjusting the references. For example, to insert an item between the second and third entries in your current example, you need to change item 2's next-object reference to point to the new object, and then point that object's next reference to item 3. For example:

```
Action newAction = new Action():
actor2.setNextLinked( newActor );
newActor.setNextLinked( actor3 );
```
To remove object newActor, you simply reverse the process by pointing actor2's next reference at actor3 (again) and setting newActor's next object reference to null. (See Figure 11.12.)

```
actor2.setNextLinked( actor3 );
newActor.setNextLinked( null );
```
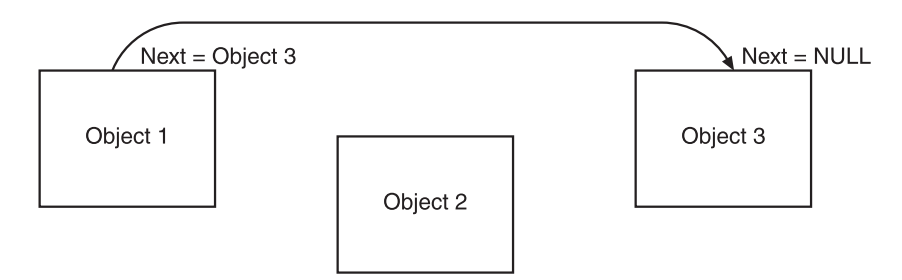

**Figure 11.12** To remove an object from a linked list, you simply change the references to the object's prior and next links in the chain.

There's a slight problem, though. Removing b from the list is much easier because you know the structure of the list. In a typical game environment, though, you're not going to know that actor2 references newActor—all you'll have is newActor. To determine which item references newActor, you need to traverse the entire list!

The way around this is pretty easy: Have each object store not only a reference to the next object, but one to the previous object as well. You have two links to every object; hence, you call this a *doubly linked list*. To implement this, you just add a previous link to the Actor class.

```
private Actor prevLinked; // link to previous actor
public final Actor getPrevLinked()
{
  return prevLinked;
}
```

```
public final void setPrevLinked(Actor prevLinked)
{
   this.prevLinked = prevLinked;
}
```
Now when you adjust the list, you need to maintain both the next and previous references. For example:

```
Action \, action1 = new \, Action():Action \space actor2 = new \space Actor();Actor actor3 = new Actor();actor1.setPrevLinked( null );
actor1.setNextLinked( actor2 );
actor2.setPrevLinked( actor1 );
actor2.setNextLinked( actor3 );
actor3.setPrevLinked( actor2 );
actor3.setNextLinked( null );
```
As a bonus, you can now traverse the list backward as well as forward.

```
Actor currentActor = actor3:
while(currentActor != null)
{
   System.out.print( currentActor.toString() + " " );
   currentActor = currentActor.getPrevLinked();
}
```
#### **Mutually Exclusive Lists**

All right, consider your object pooling system again. You now have a way of storing all the objects in the list. To create the object pool, you construct a bunch of objects you need and then hand them out upon request. This hand-out process also needs to keep track of which objects are currently in use. This is great, but in order to find a free object, you'll again have to traverse the entire list every time. If you have a reasonably large pool of objects, this is going to cost you in performance.

To get around this problem, you'll use two doubly linked lists as a mutually exclusive pair. Don't worry, it's simpler than it sounds. Basically, you'll have two linked lists—one for free objects and one for used objects. When you grab an object off the free list, all you have to do is adjust the references so that it appears on the used list, and vice versa. (See Figure 11.13.)

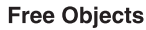

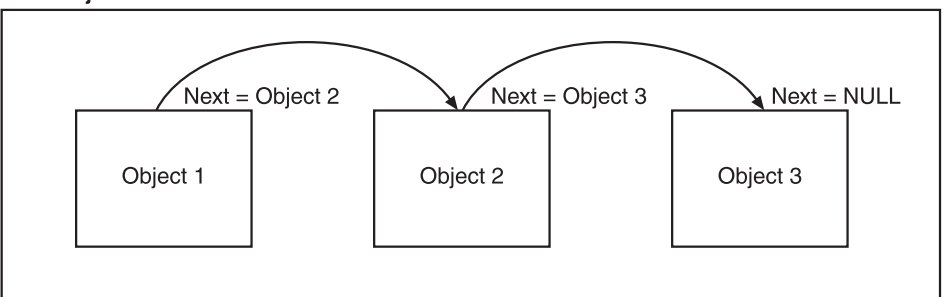

#### **Used Objects**

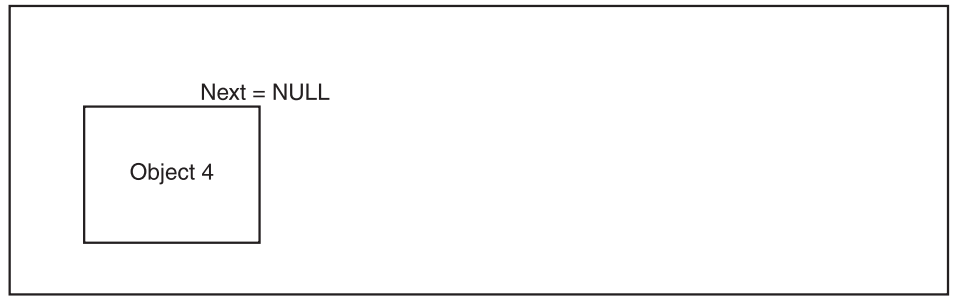

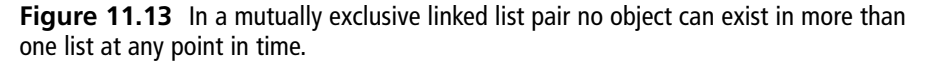

Using this system, it's now blindingly fast to gain access to a free or used object. Before you look at the code for this, I need to cover one more thing.

#### **Tracking Object Use**

There's one final thing your object pooling system needs. As I mentioned in the introduction, you might run out of objects. In other words, the pool might reach a point at which it has already handed out all it has available, but then another request comes in. At this point, you might have decided the best method is to forcibly reuse the object that has been in use the longest—the one least likely to still be on the screen. One minor issue, though: How do you keep track of which object has been out the most time?

To do this, you don't need to do any fancy timing or other tricks. When you first hand out an object, you consider that one the oldest. In the release code, you check to see whether the object returning to the pool is what you considered the oldest. If it is, you set the current first item on the list to be the oldest, and so on.

Take a look at the complete code to implement your actor pooling system.

## **The Actor Pool Class**

To make all this work, let's wrap up the two doubly linked lists and the tracking of the oldest object in use into a complete class for actor pooling. Here's the final code:

```
public class ActorPool
{
```
The firstFree and lastFree members are used to track the head and tail of the free list. Similarly, the firstUsed and lastUsed is for the Actor currently "checked out" by the game. oldestUsed is a special variable used to track which is the oldest actor handed out, and the first object to be discarded if too many objects are in use at any one point in time.

```
private Actor firstFree; // ref to the head of the free actor list
private Actor lastFree;
private Actor firstUsed; // ref to the head of the used list (oldest)
private Actor oldestUsed;
private Actor lastUsed;
```
To construct an ActorPool you pass in an array of previously constructed objects (the pool won't construct them for you).

```
public ActorPool(Actor[] initObjects)
{
   if (initObjects == null || initObjects.length \langle 2 \ranglereturn;
   // initialize the linked list of free objects
```
If the caller passed in a list of objects, these are added to the list. The first object in the array is the firstFree item in the free list and the last item is the lastFree.

```
firstFree = initObjects[0];
lastFree = initObjects[initObjects.length - 1];
```
The constructor now loops through all the objects in the array and creates the doubly linked list chain.

```
for (int i = 0; i \lt i initObjects.length; i++){
```
If this is not the last object in the list, you set this object's link to the next object to point to the next object in the array. Otherwise the next link is set to null making it the end of the list.

```
if (i < initObjects.length - 1)
   initObjects[i].setNextLinked(initObjects[i + 1]);
else
   initObjects[i].setNextLinked(null);
```
}

If this is not the first object, you set the link to the previous object to be the one prior to this one in the array. If it is first, the prior reference is set to null (start of the list).

```
if (i > 0)initObjects[i].setPrevLinked(initObjects[i - 1]);
   else
      initObjects[i].setPrevLinked(null);
}
```
This method returns the next free actor from the available object pool (the free list). It then marks that object as used by removing it (unlinking) from the free list and appending it onto the used list. If there are no available free actors, the oldest used actor is handed out instead.

```
public Actor getNextFree()
{
```
First you check if there are any actors in the free list. If first free is null that means there's none left.

```
if (firstFree != null)
{
```
Since you have a free actor available on the free list you need to now remove it from the free list and append it to the used list. To do this there are a series of cases you need to deal with to clean up the reference links.

If there is another actor after the first one on the free list (because the firstFree's reference to the next reference is not null) then you need to cancel the next actor's reference to the first one. In other words, the second actor on the free list has a reference back to the first actor. That reference needs to be set to null now since the first object is being removed from the list. (This might seem a little confusing at first, but try to keep up as this type of operation is repeated many times managing linked lists.)

```
// if there's an actor linked next after firstFree you set the second
// actor's reference back to the first to null.
if (firstFree.getNextLinked() != null)
   firstFree.getNextLinked().setPrevLinked(null);
```
Next you grab a reference to the next object on the free list (after the first one). Later you'll set this as the firstFree object. If the next reference is null (there is no next) that's okay, you'll just be setting firstFree to null, which indicates there are no more free objects.

```
Actor newFirstFree = firstFree.getNextLinked();
```
Now begins the process of adding the firstFree actor onto the used list. Since the firstFree actor is appending onto the end of the used list, the firstFree's next object reference is set to null.

```
// now link this actor onto the end of the used list
firstFree.setNextLinked(null);
if (lastUsed != null)
{
```
If there are any items on the used list already then lastUsed will not be null. In that case the firstFree actor is now the end of the list so you make adjustments by setting the lastUsed actor to have a next actor reference to the firstFree, and then set lastUsed to be the new end of the list (firstFree).

```
firstFree.setPrevLinked(lastUsed);
   lastUsed.setNextLinked(firstFree);
}
lastUsed = firstFree;
```
Next the oldestUsed reference is updated to be firstFree if you didn't previously have a lastUsed reference (it was null). This only happens if there were no entries on the used list.

```
if (oldestUsed == null)
   oldestUsed = firstFree;
```
Likewise, if there is no first used actor (the head of the used list) then firstFree, the newly added used list object, is set to be the head of the used list.

```
if (firstUsed == null)
   firstUsed = firstFree;
```
Next you need to check for a case where you're handing out the last actor on the free list. If so the lastFree reference (the tail of the free list) is set to null.

```
// if we're giving out the last one then clear lastFree
if (lastFree == firstFree)
   lastFree = null;
```
Everything is now done for this case. The previously set newFirstFree, which is either the actor after firstFree (it's next) or null, in this case is the end of the free list. The firstFree actor, having now been properly placed into the used list is now returned to the caller.

```
Actor r = firstFree;
firstFree = newFirstFree;
return r;
```
}

Next is the case where there are no free actors on the free list. In this case you need to return the actor that's been handed out the longest (oldestUsed).

```
Actor actorToReturn = oldestUsed;
if (oldestUsed == null)
{
```
If oldestUsed is null that means the entire used list has been traversed (by subsequent calls to this method). In that case you start again at the top of the used list.

```
oldestUsed = firstUsed;
   actorToReturn = oldestUsed;
}
```
Now make the oldest reference the one after the current oldest (since you're about to hand the current oldest reference out as an object). Note that you don't need to worry about moving this from the free list to the used list (like you did above) because this object is already on the used list.

```
oldestUsed = oldestUsed.getNextLinked();
   return actorToReturn;
}
```
When an actor is no longer required in the game, such as when a bullet's lifetime has expired, or the player destroys an enemy ship, you need to release it back from the used list into the available pool (the free list).

```
public void release(Actor actorToRelease)
{
```
If the actor you want to release has a link to a previous actor (not the first on the used list), then that reference is no longer valid. This reference is changed to point to the actorToRemove's next reference effectively removing the actorToRemove object from the link chain.

```
if (actorToRelease.getPrevLinked() != null)
   // join the break in the used list
   actorToRelease.getPrevLinked().setNextLinked(
            actorToRelease.getNextLinked());
```
The same thing is done to the actorToRemove's next linked actor. Its link back to actorToRemove is changed to reference the one before actorToRemove.

```
if (actorToRelease.getNextLinked() != null)
   actorToRelease.getNextLinked().setPrevLinked(
         actorToRelease.getPrevLinked());
```
Next you check to see if the actor being released back to the free pool was the current oldest one. If so, the oldest reference is changed to be the actorToRelease's next linked actor.

```
if (oldestUsed == actorToRelease)
   oldestUsed = actorToRelease.getNextLinked();
```
If the actorToRelease was the head or tail of the used list, then you need to change the reference to the next (or previous) actor appropriately.

```
if (firstUsed == actorToRelease)
   firstUsed = actorToRelease.getNextLinked();
if (lastUsed == actorToRelease)
   lastUsed = actorToRelease.getPrevLinked();
```
That takes care of removing the actor from the used list. Now you can add it onto the end of the free list. Since it's going to be placed on the end, the first step is to set the actorToRelease's next actor reference to be null.

```
actorToRelease.setNextLinked(null);
```
Next you have to handle the special case where the free list is currently empty in which case the actorToRelease becomes the one and only entry on the free list.

```
if (firstFree == null)
{
   firstFree = actorToRelease;
   actorToRelase.setPrevLinked(null);
}
```
Now you need to add the actorToRelease onto the end of the free list. If there is already an entry on the end of the list, you make actorToRelease equal to lastFree and set the existing lastFree's next reference to be the new end of the list (actorToRelease).

```
if (lastFree != null)
   {
      actorToRelease.setPrevLinked(lastFree);
      lastFree.setNextLinked(actorToRelease);
   }
   else
      actorToRelease.setPrevLinked(null);
  lastFree = actorToRelease;
}
```
That's the basics of our actor pooling system out of the way. To see the complete class check the ActorPool.java file in the Chapter 11 source code directory on the CD. (For a working example of actor pooling, look at the complete *Star Assault* project also on the CD.)

#### **Adapting the World to Pooling**

Now that you have an object pooling system available, you need to modify the world to use it. The first major change is to how you construct the bullets and ships. Instead of creating them on the fly, you'll construct a bunch of them when the world class constructs. Because you want to treat ships and bullets a little differently, later on you'll create a pool for each type.

#### **Tip**

Constructing the objects for your pool is a very slow process. To get around this delay, especially if you're dealing with more than 40 objects, you can have the pool construct objects on the fly as it needs them (up to a maximum). This also serves to keep the number of actors to exactly what's required, which in turn reduces overall memory use.

The only downside of this is the delay created when the pool constructs the objects, such as firing bullets. If you're dealing with a small number and you're reasonably sure of the maximum number of objects the player will encounter, then pre-create them.

If neither system is quite right for you, consider using a hybrid. Have the pool create a minimum starting number of objects, and then dynamically construct more as required (up to a maximum).

```
private ActorPool enemyShipPool;
private ActorPool bulletPool;
public World(int tilesWideArg, int tilesHighArg, int viewWidthArg,
                 int viewHeightArg){
   ...
   // construct the object's pools for ships and bullets
   Ship ships[] = new Ship[20];
   for (int i = 0; i \lt ships.length; i++)ships[i] = new Ship(this);
   enemyShipPool = new ActorPool(ships);
   Bullet bullets[] = new Bullet[20]:for (int i = 0; i \lt bullets.length; i++)bullets[i] = new Bullet(this);
   bulletPool = new ActorPool(blulllets):}
```
To gain access to the pool, add some convenience methods. For example:

```
public final Bullet getBulletFromPool()
{
   return (Bullet)bulletPool.getNextFree();
}
public final void releaseBullet(Bullet b)
{
   bulletPool.release(b);
}
public final Ship getEnemyShipFromPool()
{
   return (Ship) enemyShipPool.getNextFree();
}
public final void releaseShip(Ship s)
{
   enemyShipPool.release(s);
}
```
The next change to the world is how you handle actor construction. Instead of creating a new object each time, you acquire an old one and clean it up by reinitializing (because you can't be sure where it's been). To handle this, the actors need to move much of their setup code out of the constructor and into an init method. To fire a bullet, for example, you grab it from the pool and then call the init method. (See the *Star Assault* project source code on the CD for the Ship and Bullet class for a complete example of the init method.)

```
int[] nosePos = Actor.getProjectedPos(getCenterX(), getCenterY(),
                                         getDirection(), 12);
// get a bullet from the pool and init it to what we want
Bullet newBullet = getWorld().getBulletFromPool();
newBullet.init(nosePos[0], nosePos[1], getDirection());
```
Next take a look at the updated drawing code based on pooling. The main change here is to traverse the linked list, rather than using a vector. Note also that you're only traversing the used actors list, not the free one, so only actors used in the game will be drawn. (The same also applies to the cycle and collision detection code.)

```
Actor ship = enemyShipPool.getFirstUsed();
while (ship != null)
{
```

```
if (Tools.isPointInRect(ship.getX(), ship.getY(), viewX - TILE_WIDTH,
                              viewY - TILE HEIGHT, tw * TILE WIDTH,
                              th * TILE HEIGHT))
      ship.render(g, viewX, viewY);
   ship = ship.getNextLinked();
}
Actor bullet = bulletPool.getFirstUsed();
while (bullet != null)
{
   if (Tools.isPointInRect(bullet.getX(), bullet.getY(), viewX - TILE_WIDTH,
                              viewY - TILE_HEIGHT, tw * TILE_WIDTH, 
                              th * TILE_HEIGHT))
      bullet.render(g, viewX, viewY);
   bullet = bullet.getNextLinked();
}
```
Similarly, you need to modify collision detection and cycling to use the pools. Again, this all belongs in the World class.

```
protected final void cycle()
{
   if (lastCycleTime > 0)
   {
      long msSinceLastCycle = System.currentTimeMillis() - lastCycleTime;
```
The following code is the main change to the world's cycle method. Again, instead of looping through a vector, you traverse the linked list.

```
Actor a = enemyShipPool.getFirstUsed();
while (a := null){
   a.cycle(msSinceLastCycle);
   a = a.getNextLinked();
}
```
The same applies to the bullets list: traverse each link in the list until you get a null.

```
// now cycle all the bullets (we only cycle used ones)
Actor bullet = bulletPool.getFirstUsed();
while (bullet != null)
{
```

```
bullet.cycle(msSinceLastCycle);
         bullet = bullet.getNextLinked();
     }
   }
   lastCycleTime = System.currentTimeMillis();
}
```
The collision detection code is again basically the same; you just add the linked list loop,

```
public final boolean checkCollision(Actor hitter, int x, int y, int w, int h)
{
   ...
   // if this is the playerShip then we check if we hit another
   // enemy ship (we don't care if enemy ships hit each other)
   if (hitter == playerShip)
   {
      Actor a = enemyShipPool.getFirstUsed();
      while (a := null){
         if (a.isCollidable && a.isCollidingWith(playerShip))
         {
             a.onCollision(playerShip);
             playerShip.onCollision(a);
             return true;
         }
         a = a.getNextLinked();
      }
   }
   return false;
}
```
The code I've presented so far is only an example of what's required for a complete game. Take a look at the complete *Star Assault* project on the CD to see how this can all come together in a game.

# **Conclusion**

As you've seen, the construction and management of your game's world is a significant development task. Through the use of a tile engine, you were able to dramatically increase the performance of the game world by replacing static actors with much simpler tiles.

In this chapter you also saw how to generate level content for your games using static arrays, random generators, and map editors. These techniques should serve you for creating a huge variety of games.

In the next chapter, you'll look at how you can bring all the tools you've created so far into the structure of a game.